# **APC Symmetra RM**

# **Installation Manual**

**English** 

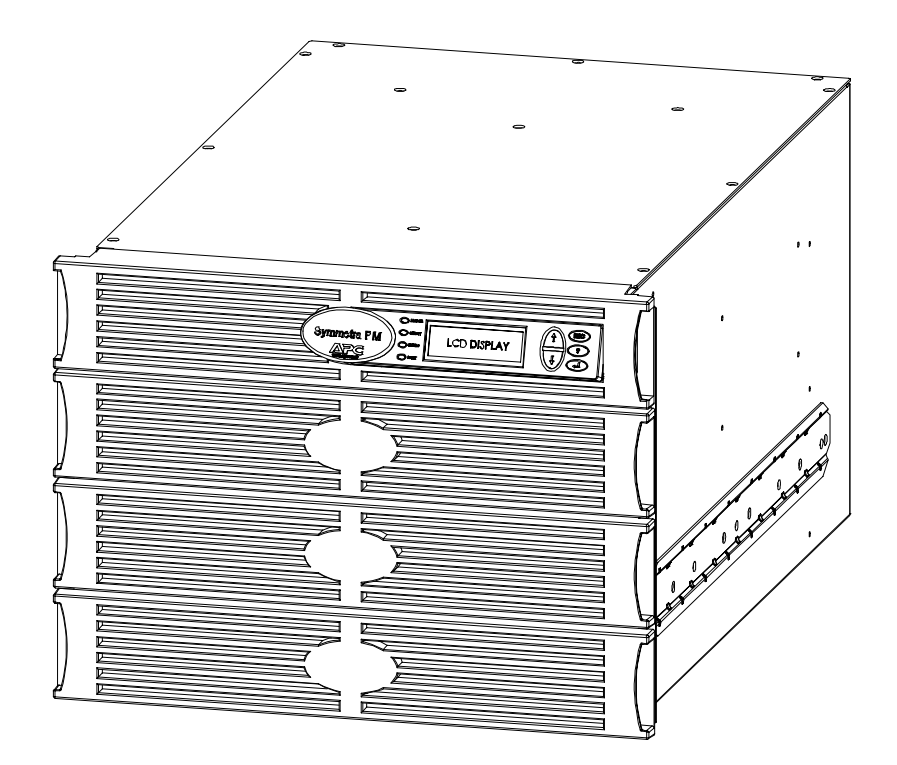

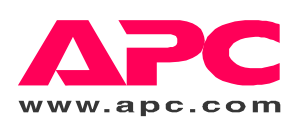

#### **APC Contact Numbers and Support**

Visit the APC Web site for contact numbers and support at http://www.apc.com/support.

#### **Battery Replacements Kits and Battery Recycling**

See your dealer or visit the APC web site at http://www.apc.com for information on battery replacement kits and battery recycling. If returning used batteries to APC for recycling, ship used batteries in the battery replacement packing material.

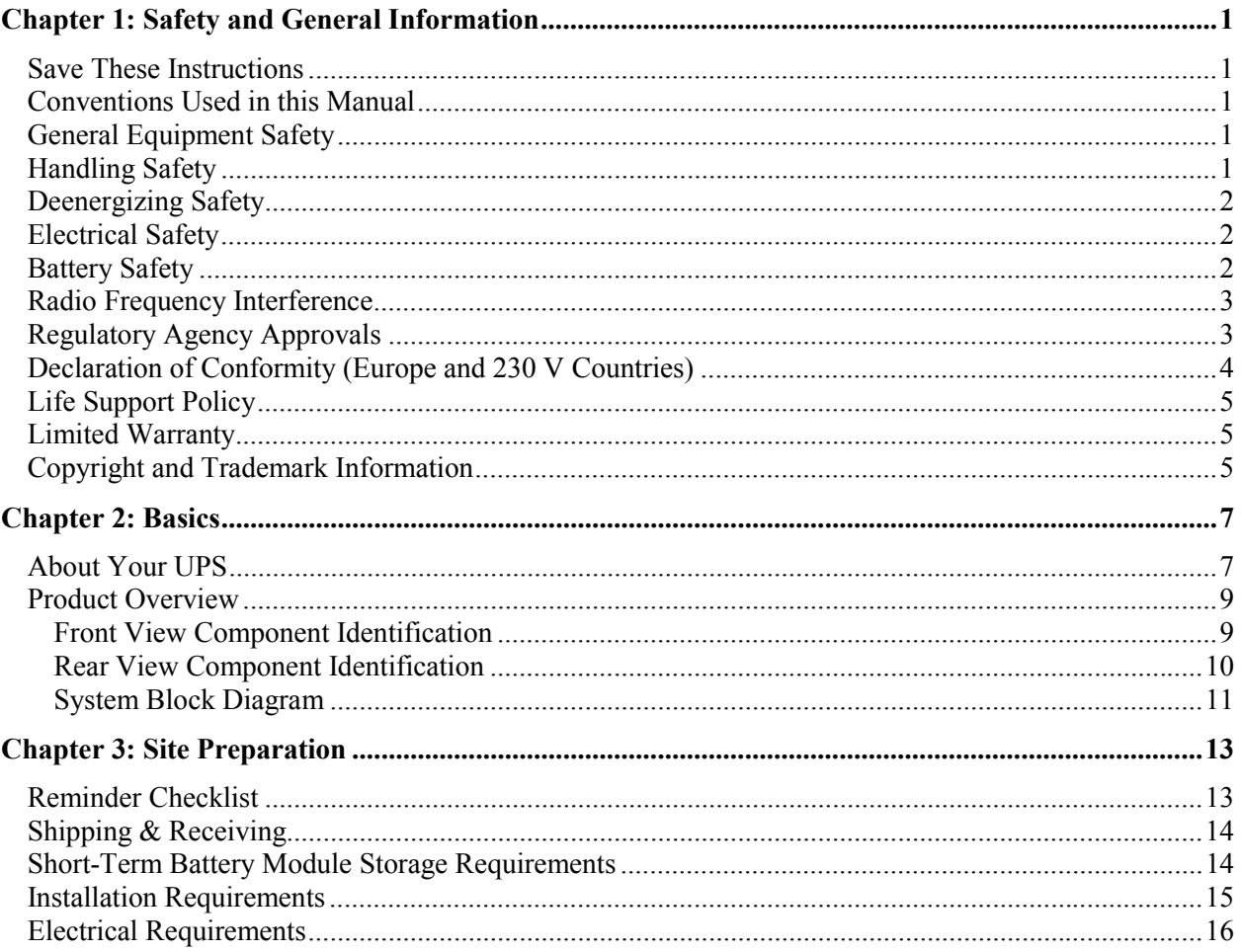

# **TABLE OF CONTENTS**

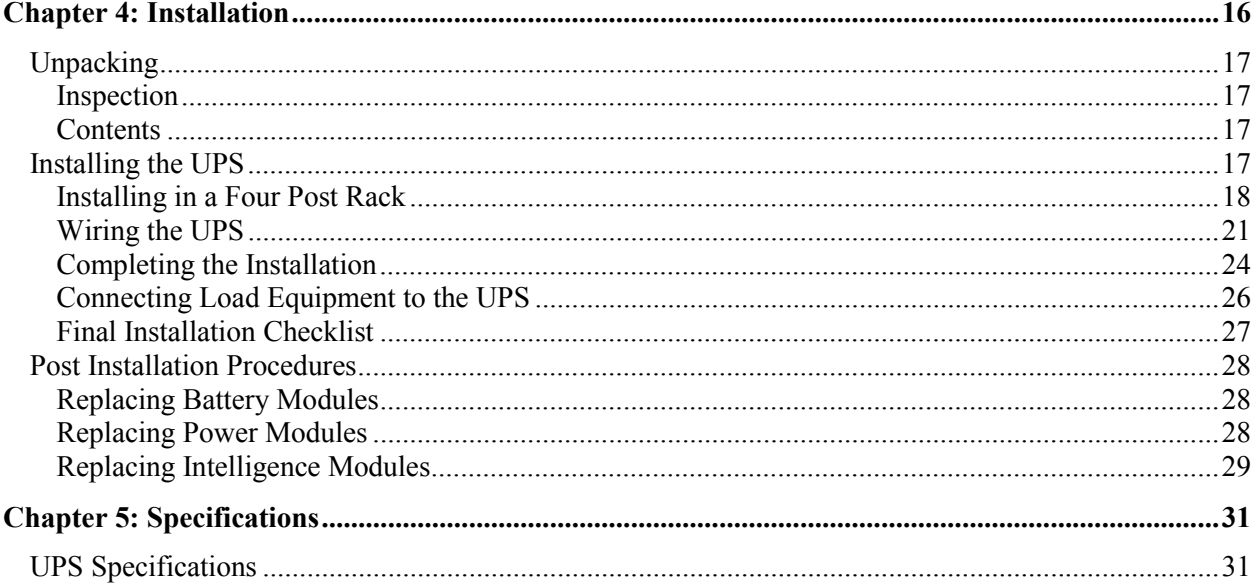

# **Save These Instructions**

This Safety section contains important instructions that should be followed during installation and maintenance of the APC equipment.

## **Conventions Used in this Manual**

The following symbols are used throughout this manual. Carefully read all information boxes and abide by the instructions.

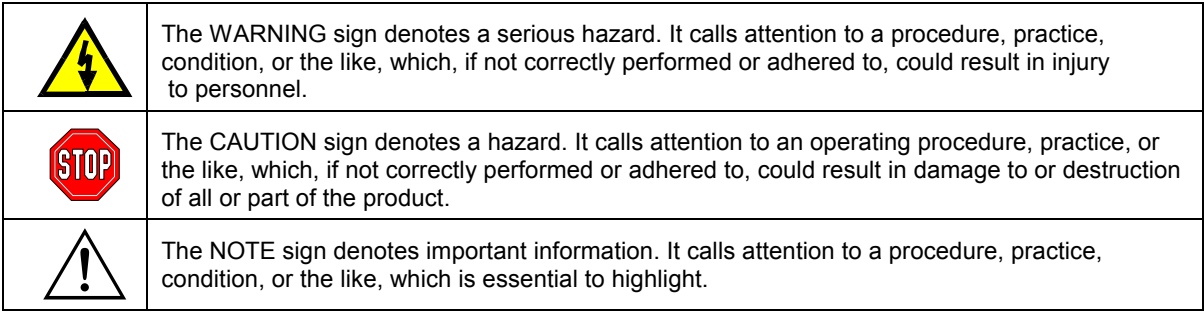

# **General Equipment Safety**

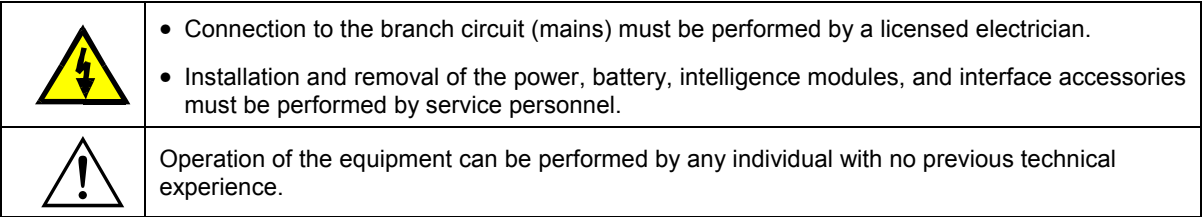

#### **Handling Safety**

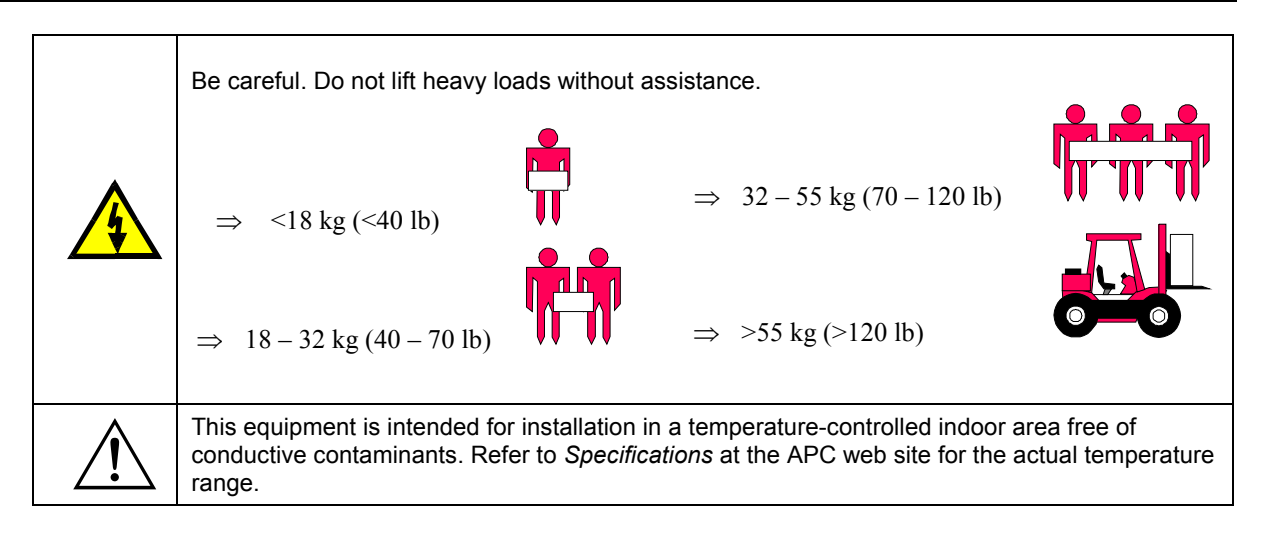

## **CHAPTER 1: SAFETY AND GENERAL INFORMATION**

## **Deenergizing Safety**

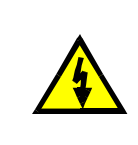

The UPS contains internal batteries and may present a shock hazard even when disconnected from the branch circuit (mains). Before installing or servicing the equipment, ensure that the system enable switch and input circuit breaker are set to stand by (off), that internal battery modules are removed, that external extended run batteries are disconnected, and the branch circuit (mains) is disconnected.

# **Electrical Safety**

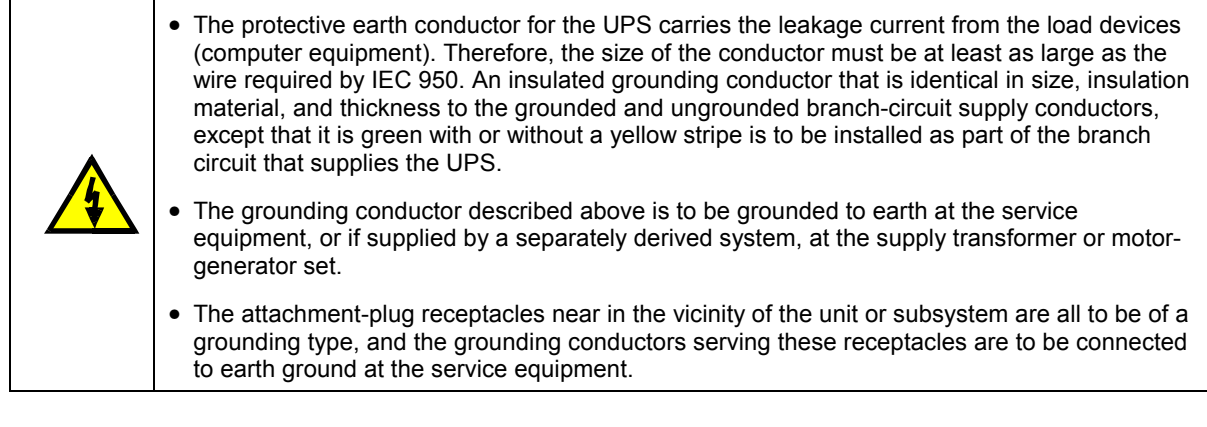

## **Battery Safety**

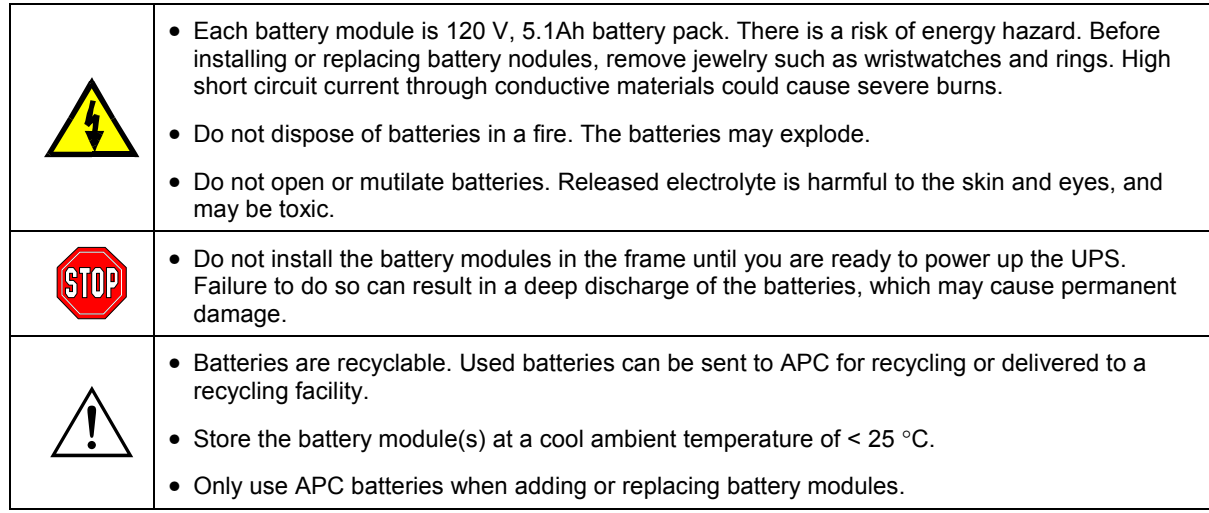

## **Radio Frequency Interference**

#### *North America and 208 V Countries*

#### • This equipment has been tested and found to comply with the limits for a Class A digital device, pursuant to part 15 of the Federal Communications Commission (FCC) rules and the Class A limits for radio noise emissions from digital apparatus set out in the Radio Interference Regulations of the Canadian Department of Communications (CDC). These limits are designed to provide reasonable protection against harmful interference when the equipment is operated in a commercial environment. This equipment generates, uses, and can radiate radio frequency energy and, if not installed and used in accordance with the instruction manual, may cause harmful interference to radio communications. Operation of this equipment in a residential area is likely to cause interference, in which case the user, at his own expense, will be required to take whatever measures may be required to correct the interference. Changes or modifications to this unit not expressly approved by the party responsible for compliance could void the user's authority to operate the equipment.

• Use shielded signal cables with this product to ensure compliance with Class A FCC limits.

#### *Europe and 230 V Countries*

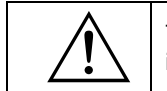

This is a Class A product. In a domestic environment, this product may cause radio interference, in which case the user may be required to take corrective actions.

#### *Japan and 200 V Countries*

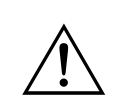

This is a Class A product based on the standard of the Voluntary Control Council for Interference by Information Technology Equipment (VCCI). If this equipment is used in a domestic environment, radio disturbance may occur, in which case, the user may be required to take corrective actions.

# **Regulatory Agency Approvals**

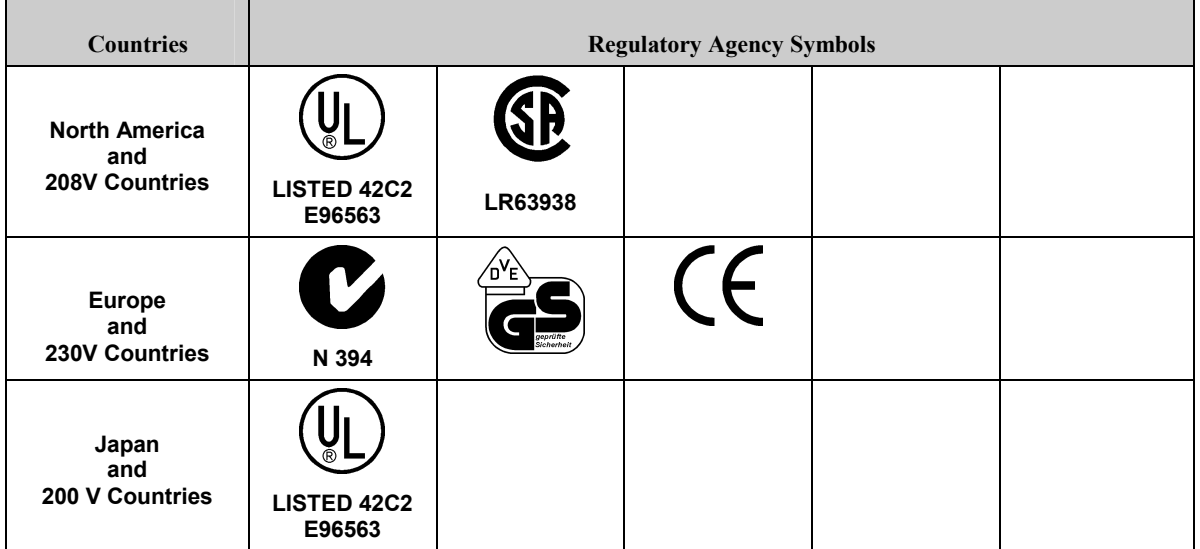

# **CHAPTER 1: SAFETY AND GENERAL INFORMATION**

# **Declaration of Conformity (Europe and 230 V Countries)**

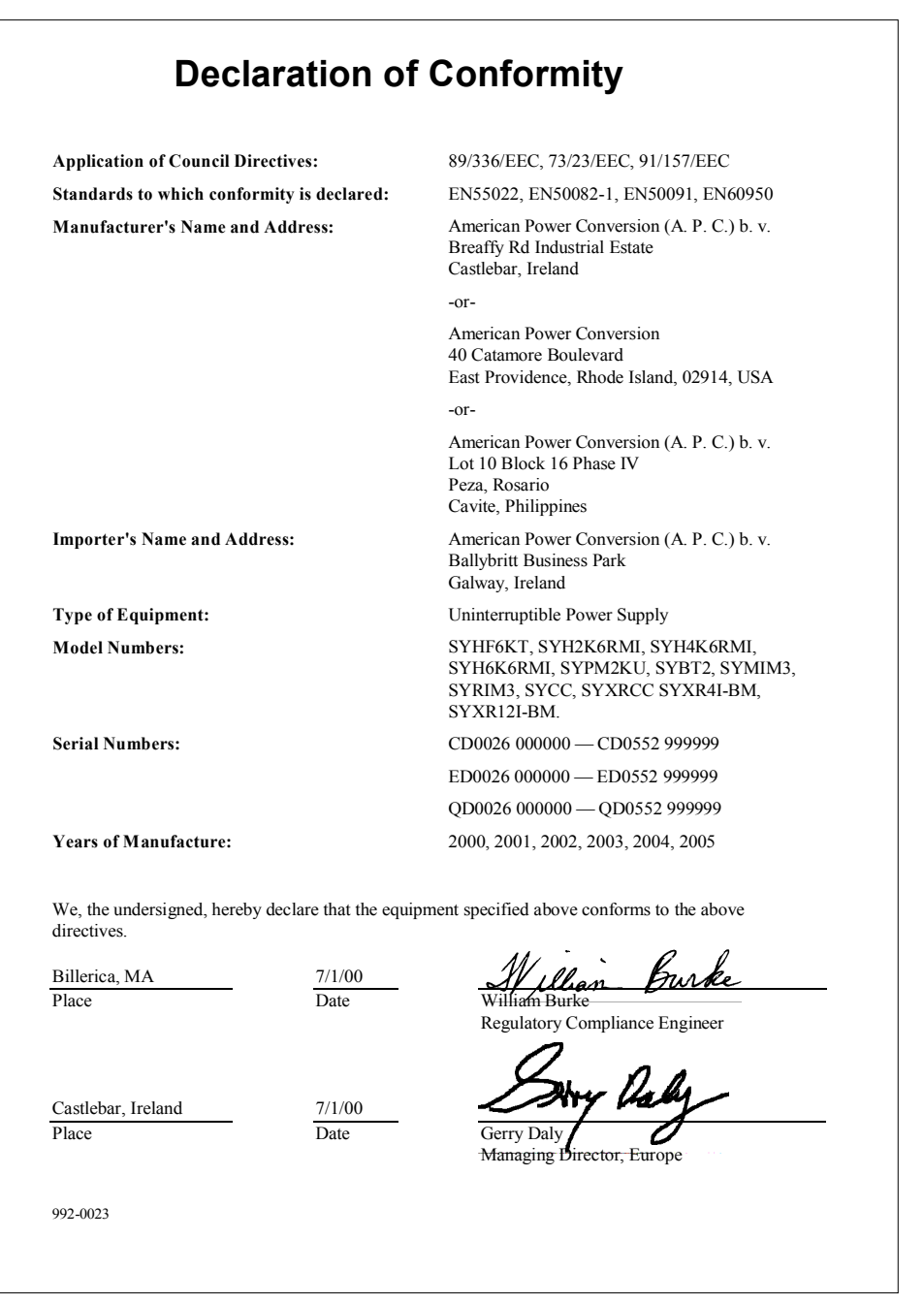

#### **Life Support Policy**

As a general policy, American Power Conversion (APC) does not recommend the use of any of its products in life support applications where failure or malfunction of the APC product can be reasonably expected to cause failure of the life support device or to significantly affect its safety or effectiveness. APC does not recommend the use of any of its products in direct patient care. APC will not knowingly sell its products for use in such applications unless it receives in writing assurances satisfactory to APC that (a) the risks of injury or damage have been minimized, (b) the customer assumes all such risks, and (c) the liability of American Power Conversion is adequately protected under the circumstances.

Examples of devices considered to be life support devices are neonatal oxygen analyzers, nerve stimulators (whether used for anesthesia, pain relief, or other purposes), autotransfusion devices, blood pumps, defibrillators, arrhythmia detectors and alarms, pacemakers, hemodialysis systems, peritoneal dialysis systems, neonatal ventilator incubators, ventilators for both adults and infants, anesthesia ventilators, infusion pumps, and any other device designated as "critical" by the U.S.F.D.A.

Hospital grade wiring devices and leakage current may be ordered as options on many APC UPS systems. APC does not claim that units with this modification are certified or listed as Hospital Grade by APC or any other organization. Therefore, these units do not meet the requirements for use in direct patient care

## **Limited Warranty**

American Power Conversion (APC) warrants its products to be free from defects in materials and workmanship for a period of two years from the date of purchase, except in India where the period is one year for battery module(s). Its obligation under this warranty is limited to repairing or replacing, at its own sole option, any such defective products. To obtain service under warranty you must obtain a Returned Material Authorization (RMA) number from customer support (see *Service* in the SYMMETRA RM OPERATION MANUAL). Products must be returned with transportation charges prepaid and must be accompanied by a brief description of the problem encountered and proof of date and place of purchase. This warranty does not apply to equipment that has been damaged by accident, negligence, or misapplication or has been altered or modified in any way. This warranty applies only to the original purchaser who must have properly registered the product within 10 days of purchase.

EXCEPT AS PROVIDED HEREIN, AMERICAN POWER CONVERSION MAKES NO WARRANTIES, EXPRESSED OR IMPLIED, INCLUDING WARRANTIES OF MERCHANTABILITY AND FITNESS FOR A PARTICULAR PURPOSE. Some states do not permit limitation or exclusion of implied warranties; therefore, the aforesaid limitation(s) or exclusion(s) may not apply to the purchaser.

EXCEPT AS PROVIDED ABOVE, IN NO EVENT WILL APC BE LIABLE FOR DIRECT, INDIRECT, SPECIAL, INCIDENTAL, OR CONSEQUENTIAL DAMAGES ARISING OUT OF THE USE OF THIS PRODUCT, EVEN IF ADVISED OF THE POSSIBILITY OF SUCH DAMAGE. Specifically, APC is not liable for any costs, such as lost profits or revenue, loss of equipment, loss of use of equipment, loss of software, loss of data, costs of substitutes, claims by third parties, or otherwise. This warranty gives you specific legal rights and you may have other rights that vary from state to state*.* 

## **Copyright and Trademark Information**

Entire contents copyright © 2000 by American Power Conversion Corporation. All rights reserved. Reproduction in whole or in part without permission is prohibited.

APC and PowerChute are registered trademarks of American Power Conversion Corporation. All other trademarks are the property of their respective owners.

## **CHAPTER 1: SAFETY AND GENERAL INFORMATION**

## **About Your UPS**

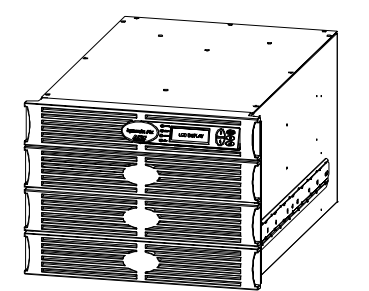

**Figure 1: UPS Front View**

The Symmetra RM is a high-performance, uninterruptible power system (UPS) in a "power array" configuration, designed to power high availability servers and other sensitive electronic equipment. It provides conditioned, reliable AC power to connected equipment, and provides protection from power blackouts, brownouts, swells, sags, surges, and interference.

The UPS is modular in design and can be configured to deliver a maximum output of 6 kVA N+1 power.

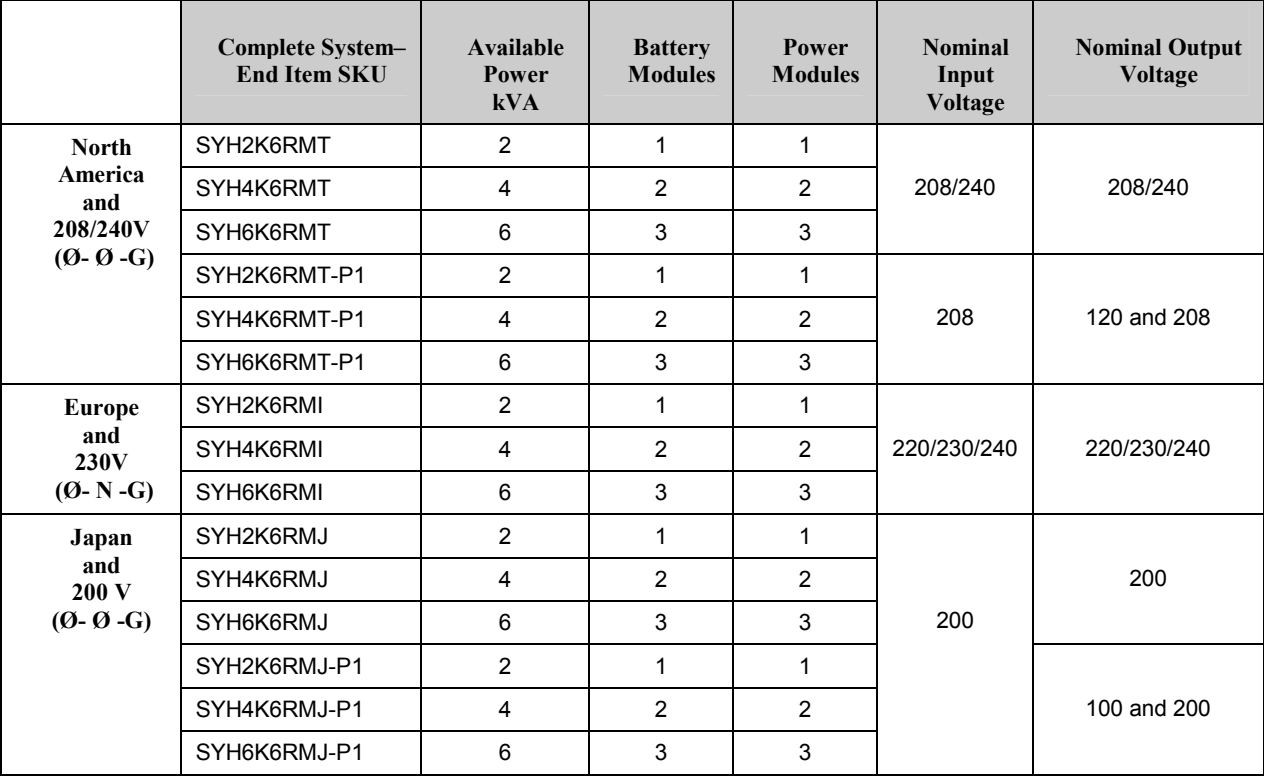

#### **Table 1: System Configurations and Model Numbers**

**Table 2: Replacement Modules** 

|                               | <b>Model Number</b> | <b>Description</b>             |
|-------------------------------|---------------------|--------------------------------|
| Replacement<br><b>Modules</b> | SYMIM3              | Main Intelligence Module       |
|                               | SYRIM3              | Redundant Intelligence Module  |
|                               | SYPM2KU             | 2 kVA Power Module             |
|                               | SYBT2               | <b>Battery Module</b>          |
|                               | SYB2FR              | Flame Retardant Battery Module |
|                               | <b>SYCC</b>         | <b>Communications Card</b>     |
|                               | AP96906             | Web/SNMP Management Card       |

## **CHAPTER 2: BASICS**

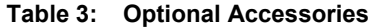

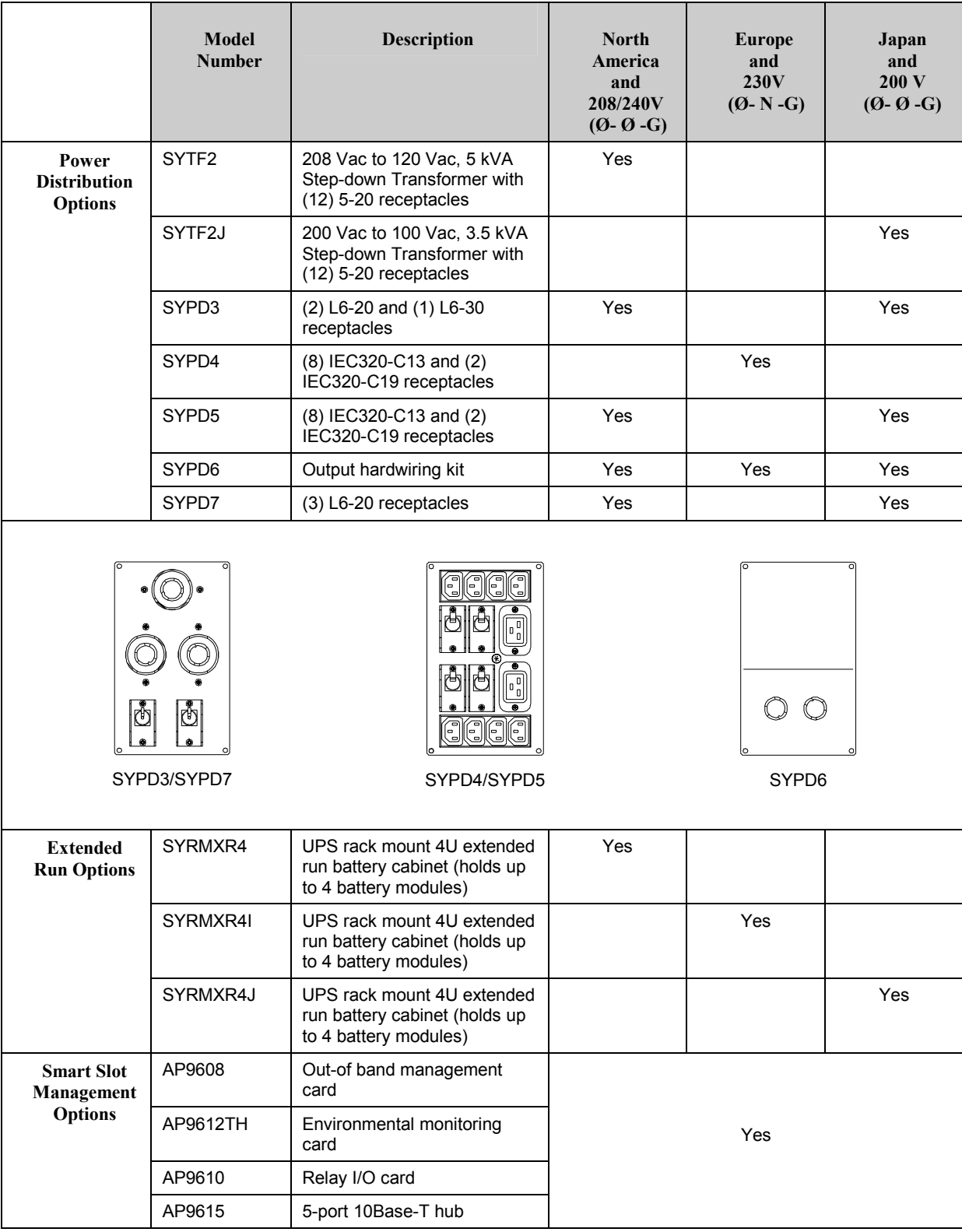

#### **Product Overview**

#### *Front View Component Identification*

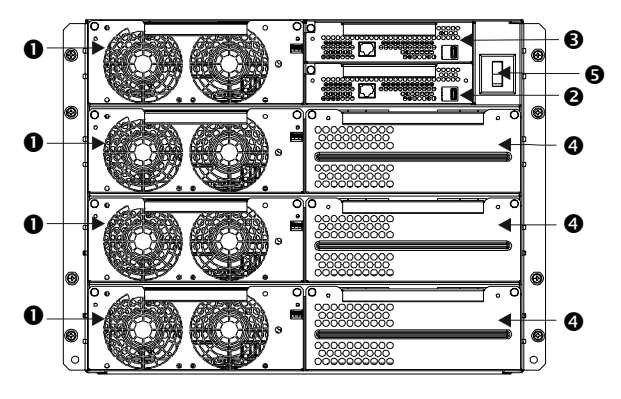

**Figure 2: UPS - Front View PowerView and Bezels Removed** 

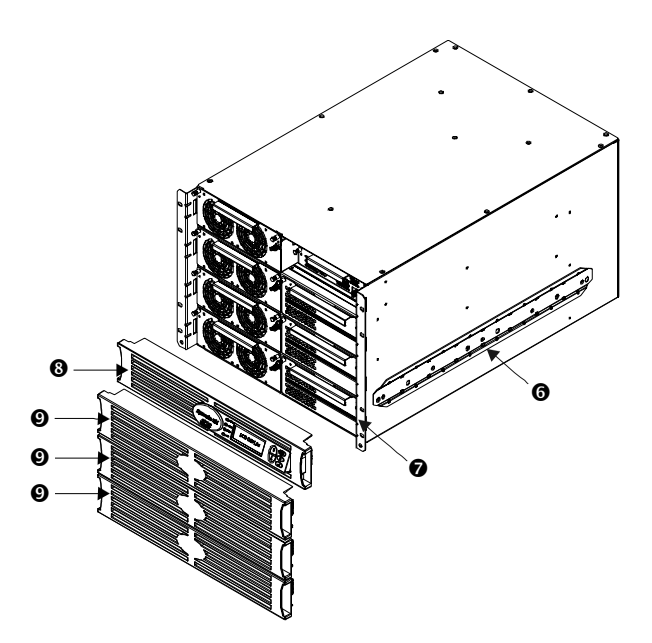

**Figure 3: UPS - Front and Side View** 

**Power Module(s) <b>0**: Each module can provide up to 2 kVA/1.4 KW power. The UPS frame can support up to four power modules.

**Main Intelligence Module <sup>@</sup>**: The Main Intelligence Module (MIM) performs all monitoring, control, and communication functions.

**Redundant Intelligence Module :** The Redundant Intelligence Module (RIM) provides backup in the event of a MIM failure.

Battery Module(s) **O**: Each battery module provides backup energy storage. The UPS frame can support up to six battery modules. (Three on the right and three in the lower power module bays on the left).

**System Enable Switch**  $\bullet$ **:** When in the "On" position, the UPS powers up internally, but does not power the load. When in the "Off" position, the system powers down internally.

**Rail Cleats**  $\odot$ **: Two cleats (one on each side)** engage with the rack mounting rails to secure the UPS in the equipment rack.

**Mounting Flanges**  $\odot$ **: Two mounting flanges are** used to secure the UPS to the rack.

**PowerView**  $\odot$ **: The user interface provides full** control, monitoring, and configuration for the UPS.

**Front Bezels**  $\odot$ **: Blank faceplates cover the power** modules, battery modules, and unoccupied bays in the front of the UPS.

#### *Rear View Component Identification*

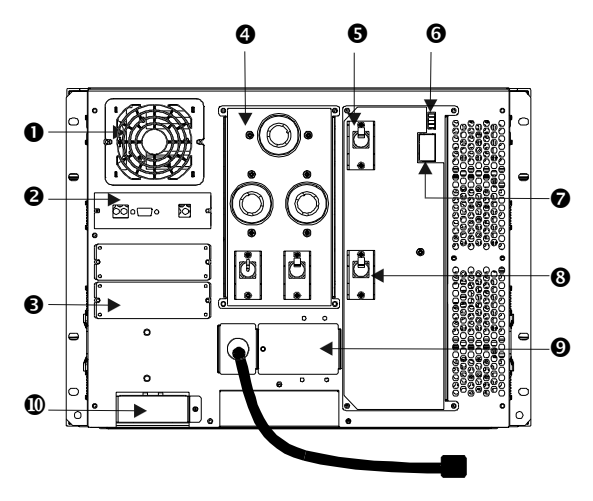

**Figure 4: UPS- Rear View (Shown with an SYPD4 installed)** 

**System Fan**  $\bullet$ **:** The system fan provides cooling for frame components.

Communications Card <sup>o</sup>: Provides serial interface port for remote management and communications to extended run battery cabinets.

**Accessory Ports :** Two accessory ports are provided for optional SmartSlot<sup>TM</sup> accessories. A Web/SNMP management card for accessing data via a network is preinstalled.

**Power Distribution Unit (PDU) <b>O**: Power distribution panel for provides receptacles for connecting load equipment. Panel type is different based on configuration.

**Input Circuit Breaker**  $\bullet$ **: The input circuit breaker** protects the UPS and load equipment from extreme overloads.

**Remote Emergency Power Off (REPO) Connection :** The REPO provides connection to an emergency power off switch, which shuts off power to the UPS and prevents the unit from operating on-battery. See page 21, for wiring instructions.

**Input Voltage Selection Switch**  $\odot$ **:** Set this switch to correspond to your input power.

**Maintenance Bypass Switch <b>** $\odot$ **:** Manual control of the bypass function. When the maintenance bypass switch is in the "On" position, power is delivered directly from branch circuit (mains) to the load equipment.

**Input Wiring**  $\odot$ **:** Provides access to wiring terminal blocks for hard wiring the input. North America (208 V) and Japanese (200 V) countries are provided with an input cord for use in many applications.

**External Battery Cabinet Connector :** Attach an External Battery Cabinet to the UPS using this connector.

#### *System Block Diagram*

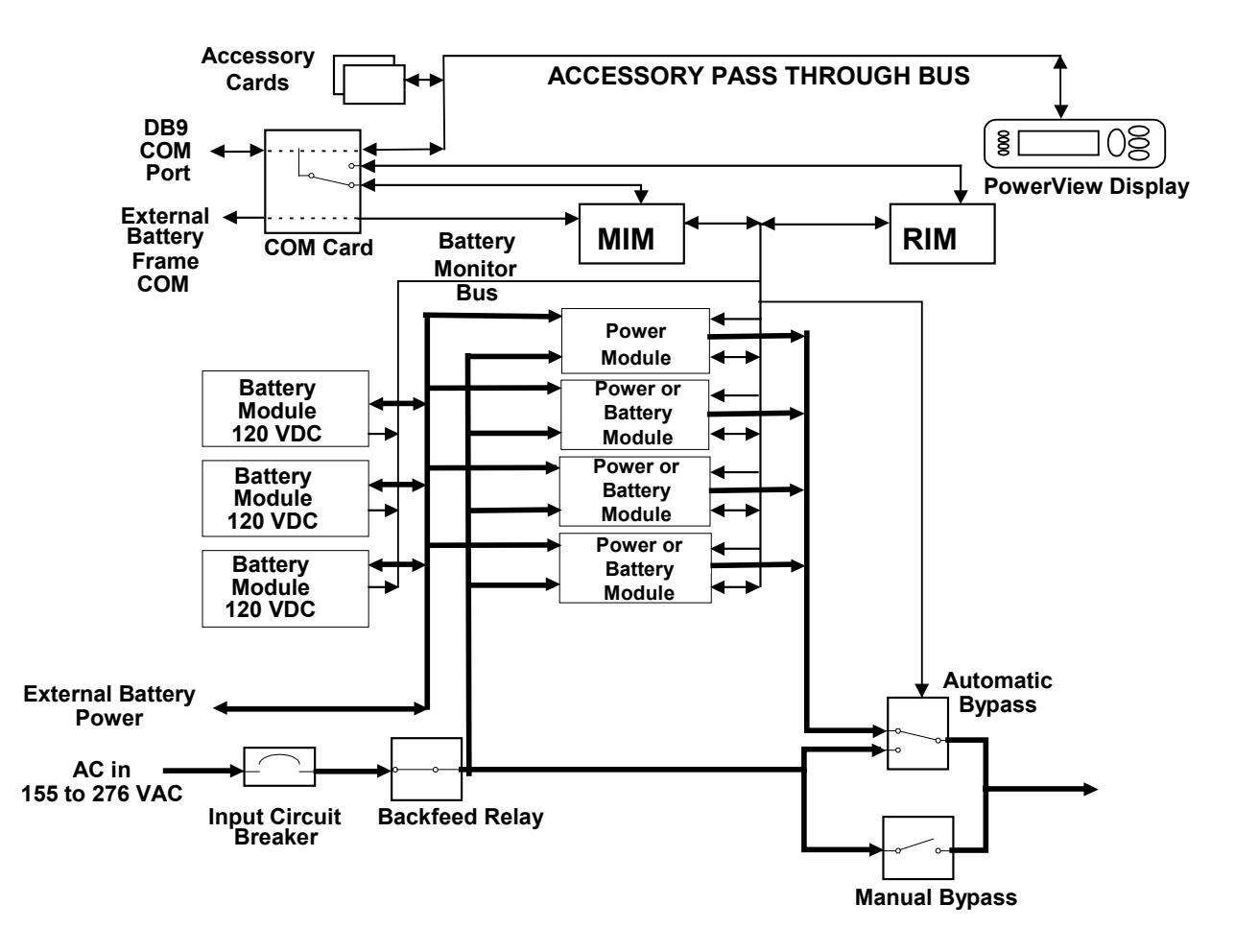

**Figure 5: System Block Diagram** 

## **CHAPTER 2: BASICS**

#### **Reminder Checklist**

#### *Purchase of System*

Have you ...

- 1. determined your load power and runtime requirements?
- 2. purchased redundant power and battery module if desired?
- 3. evaluated and selected a service plan?

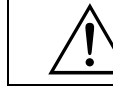

Refer to http://www.apc.com/products/symmetra\_rm for answers to these and other questions.

#### *Site Preparation*

Have you ...

- 1. determined where to install your UPS and ensured that enough rack space is available?
- 2. verified that the location will support the weight of the UPS system?
- 3. ensured that the site meets minimum environmental requirements, including HVAC?

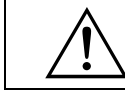

Answers to these and other installation questions can be found in the following sections.

#### *Electrical Preparation*

Have you ...

- 1. verified that the required input voltage is available?
- 2. verified that an L6-30R receptacle is available, if cord connecting the UPS?
- 3. scheduled an electrician for installation, if hardwiring the system?
- 4. determined all output-wiring configurations to be installed?
- 5. provided a copy of this document to the electrician?

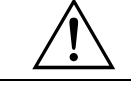

Answers to these and other wiring questions can be found in the following sections.

## **CHAPTER 3: SITE PREPARATION**

# **Shipping & Receiving**

The UPS and modular components are shipped on one or more pallets, depending on the configuration. The frame is installed first and then modular components are installed within the frame.

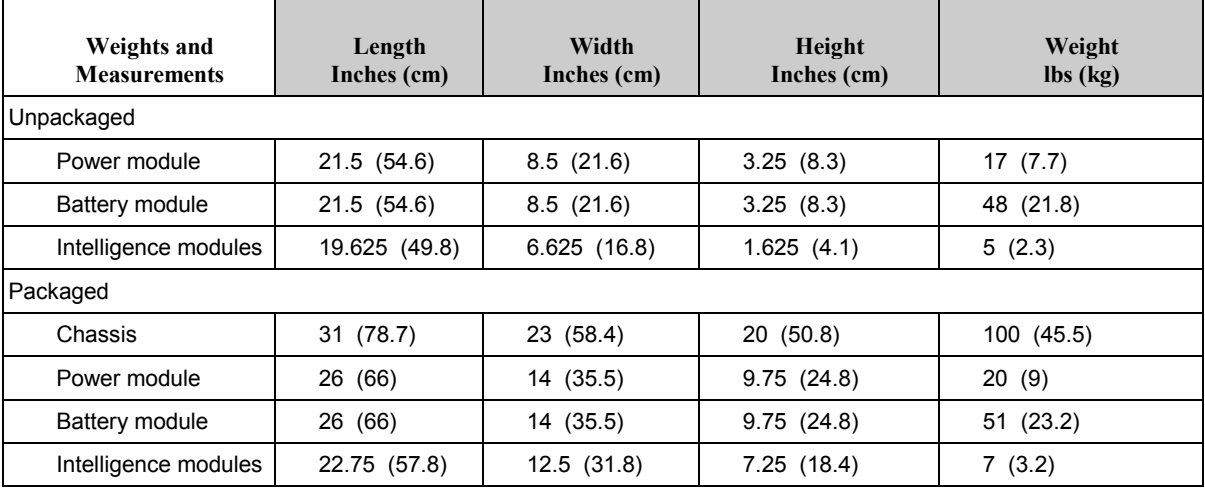

\* Overall length including bezel

# **Short-Term Battery Module Storage Requirements**

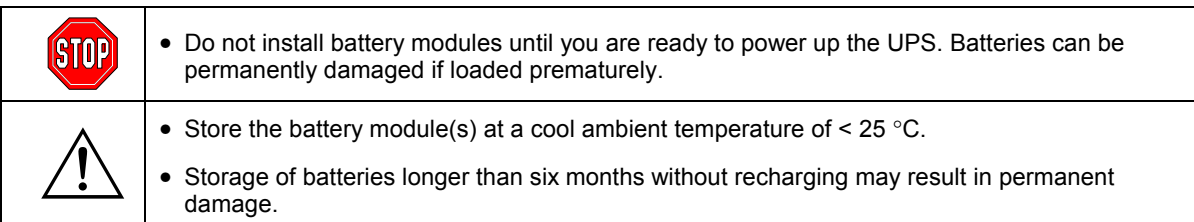

# **Installation Requirements**

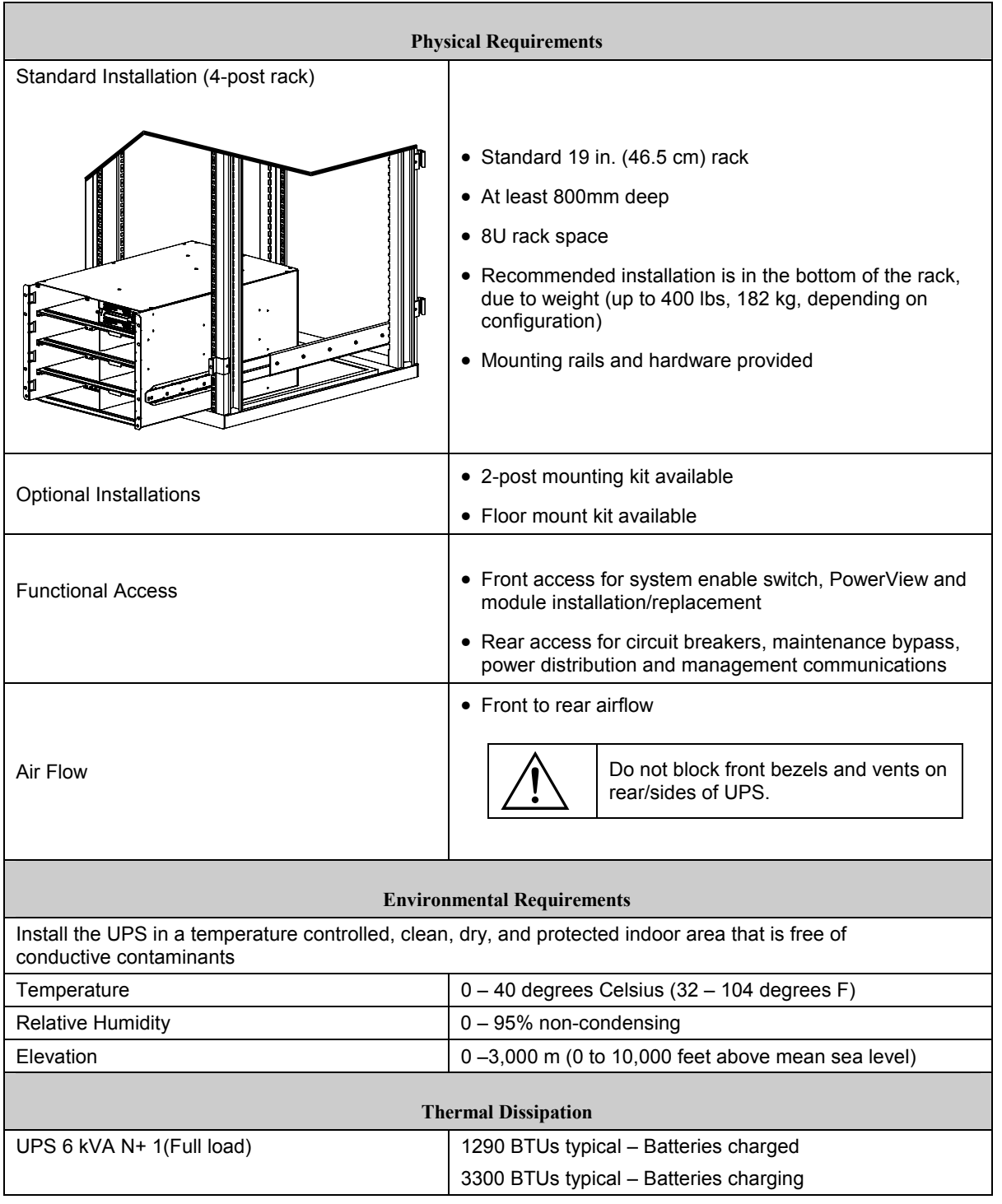

When selecting a location for the UPS, consider the following:

## **CHAPTER 3: SITE PREPARATION**

# **Electrical Requirements**

The following provides guidance for planning the electrical installation. Check local and national codes. A qualified electrician may be required.

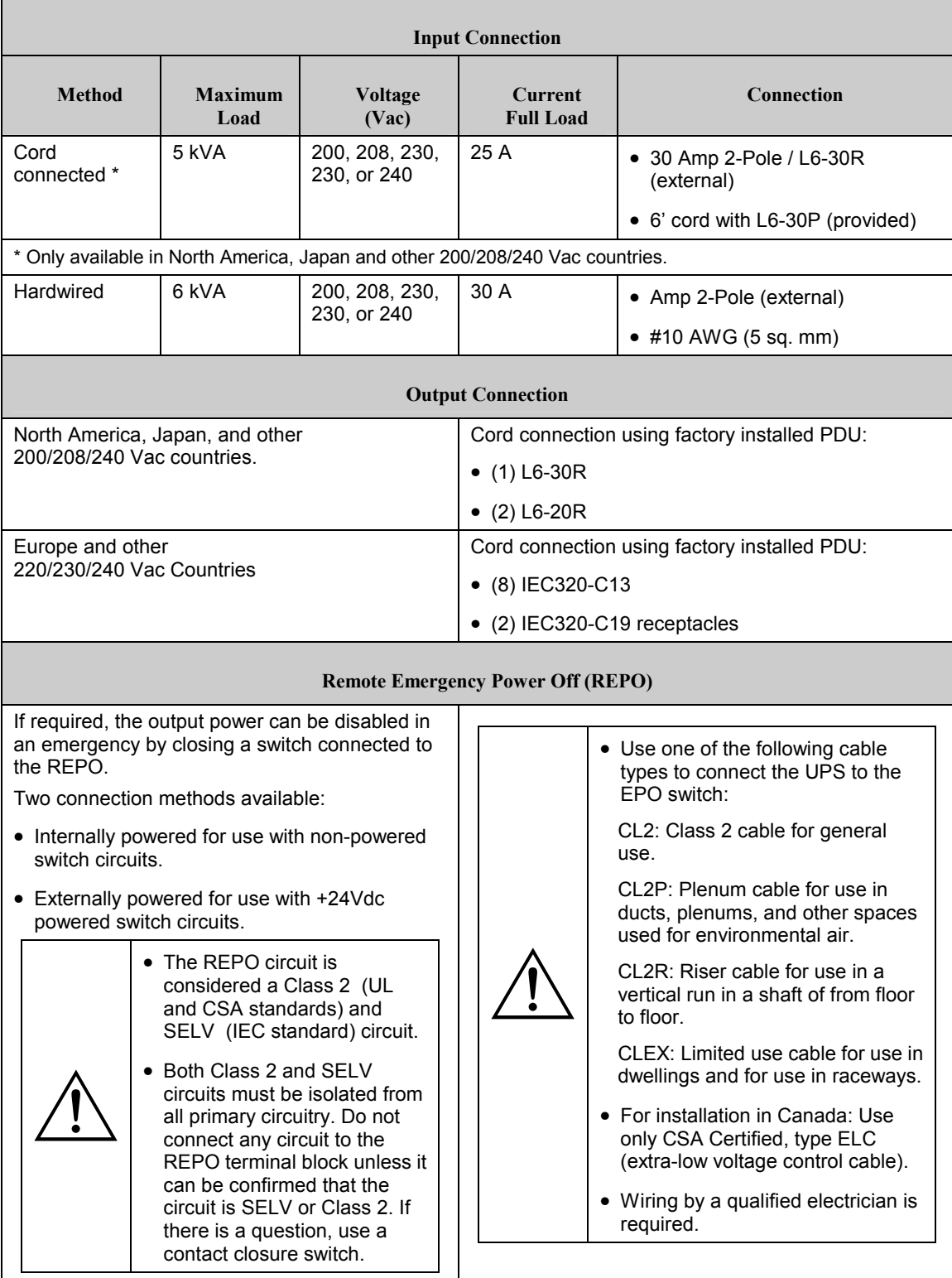

#### **Unpacking**

The UPS and accompanying components is packaged in a robust shipping carton. Carefully remove the package contents. The UPS and modular components are shipped on one or more pallets, depending on the configuration. The packaging is recyclable; save it for reuse or dispose of it properly.

#### *Inspection*

Inspect the equipment upon receipt. APC has designed robust packaging for your product. However, accidents and damage may occur during shipment. Notify the carrier and dealer if there is damage or missing equipment.

#### *Contents*

Check the packaging contents. The shipping package contains the UPS, one PowerView display bezel carton, one bezel kit (containing three blank bezels), the mounting rail kit (containing the mounting rails and hardware), one blank panel kit (containing five blank panels, screws and instructions), one plastic bag (containing two metal brackets), and a literature kit.

#### **Installing the UPS**

This section provides information on the steps required to install and connect the UPS.

The UPS is designed for use in a data center or other office environment. Refer to *Chapter 3: Site Preparation* to select a location.

#### *Installing in a Four Post Rack*

1. Install the clip nuts in the rack.

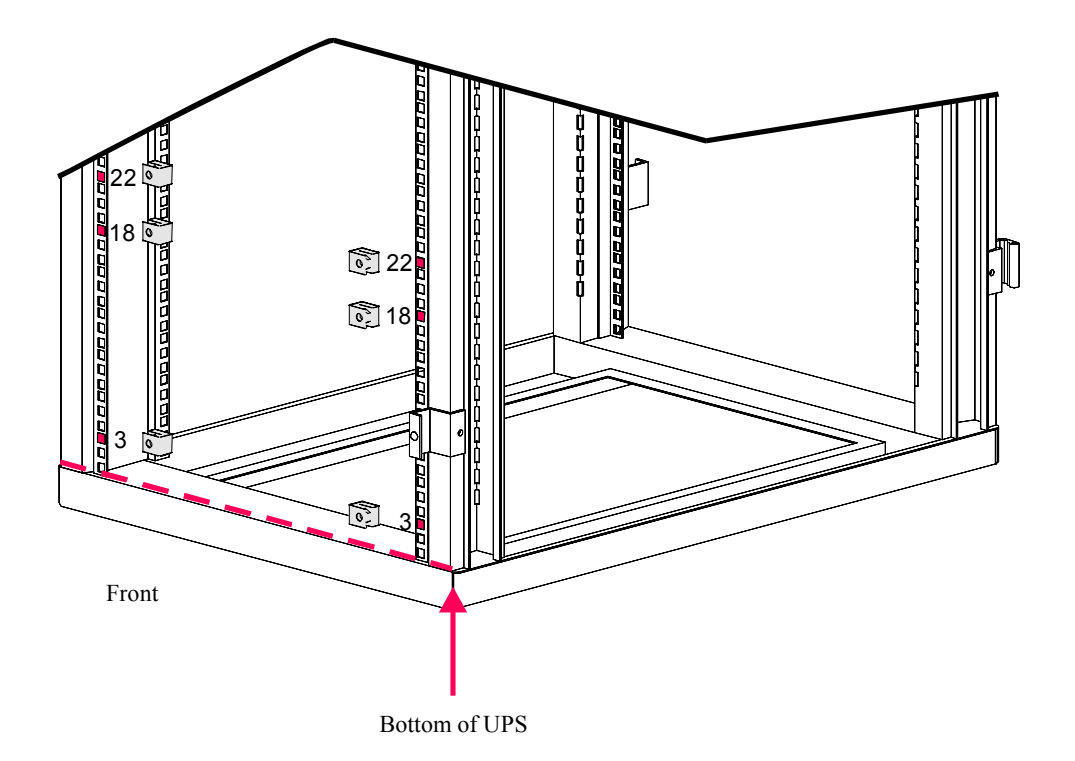

2. Loosen the adjustment screws so that the length of the rails can be adjusted.

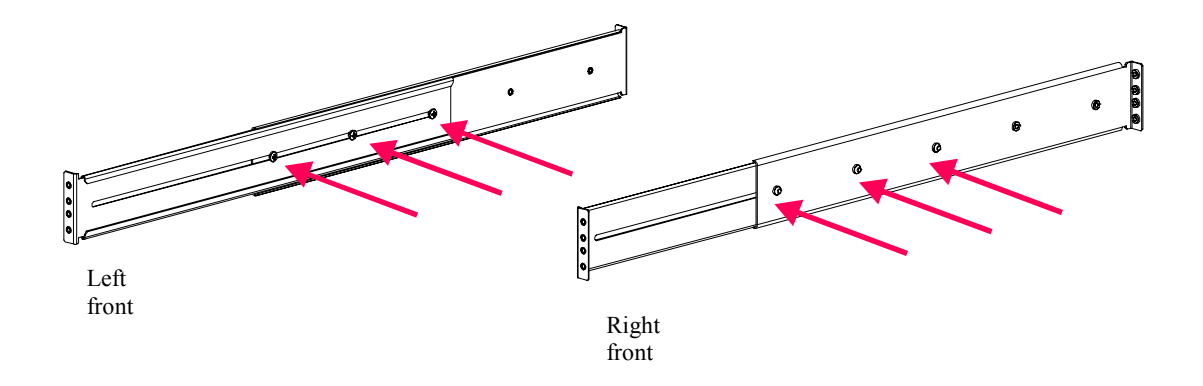

3. Install the rails in the rack.

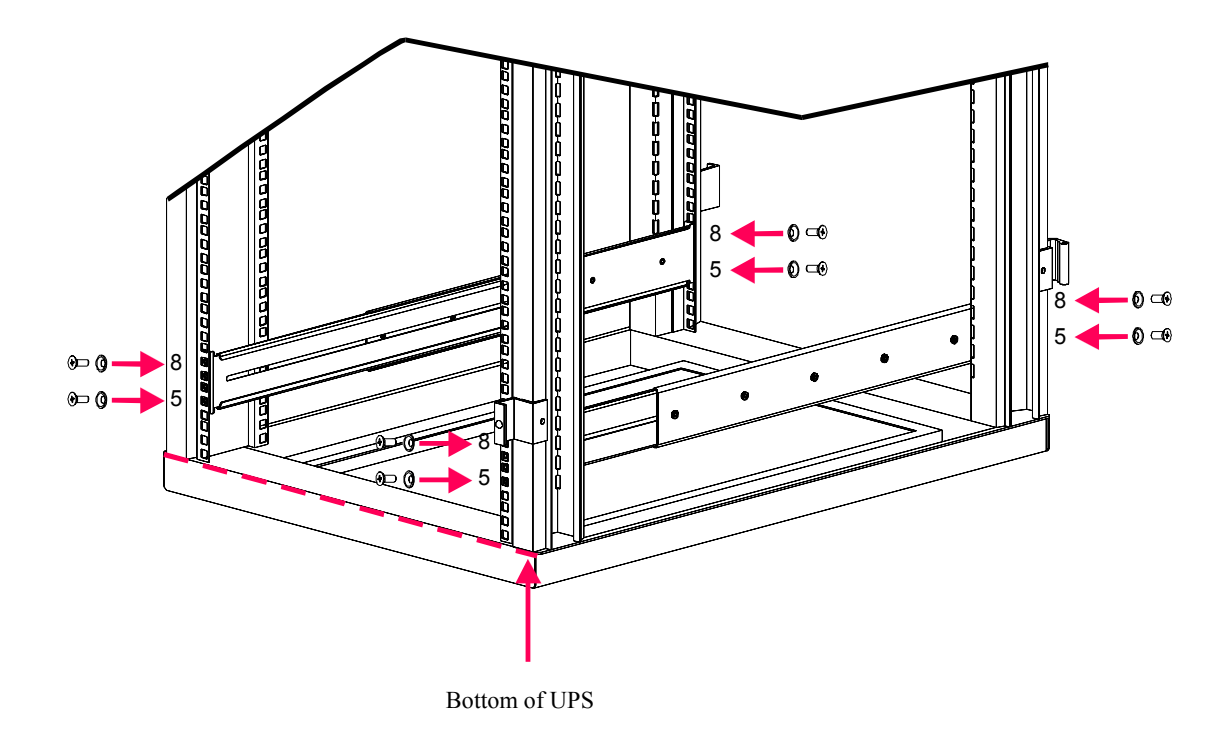

4. Tighten the adjustment screws.

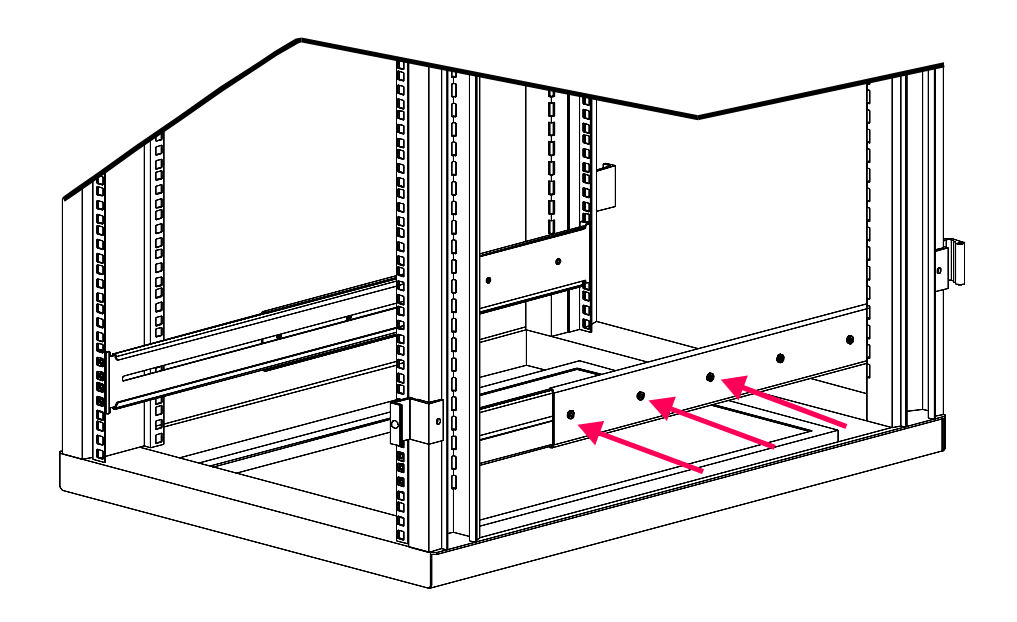

5. Slide the UPS frame into the rack.

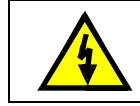

The UPS is heavy. Two people, one on each side, must support the UPS when it is being transported to the rack; installed, or removed from the rack.

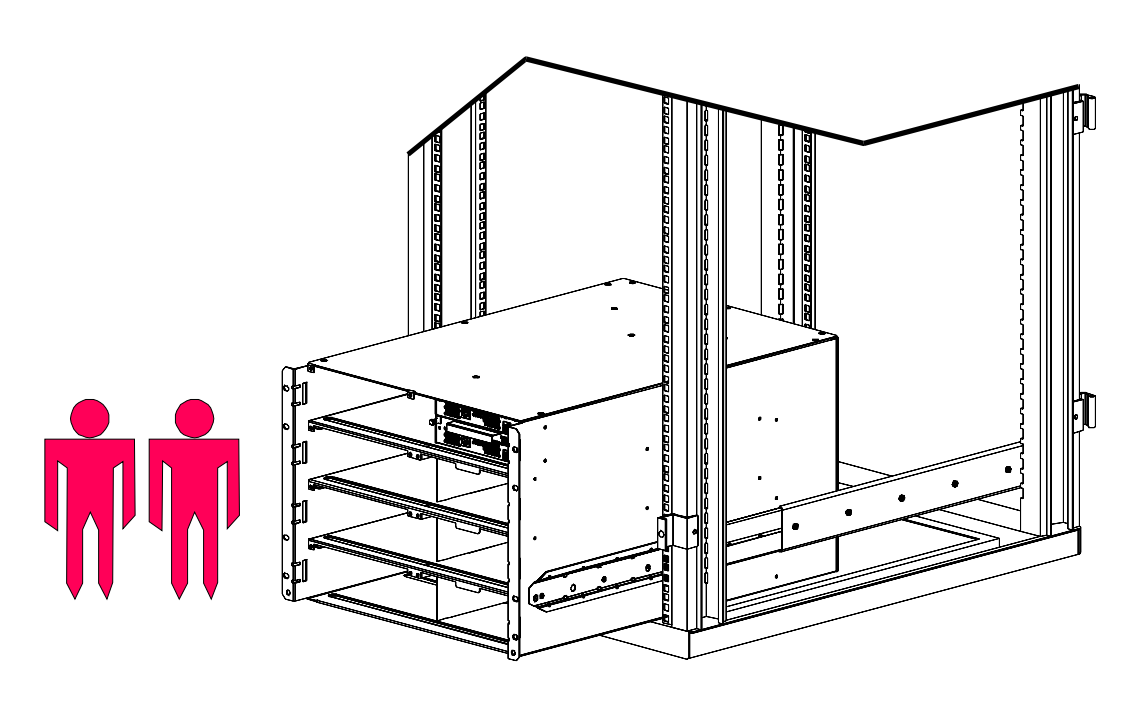

6. Secure the UPS frame in the rack.

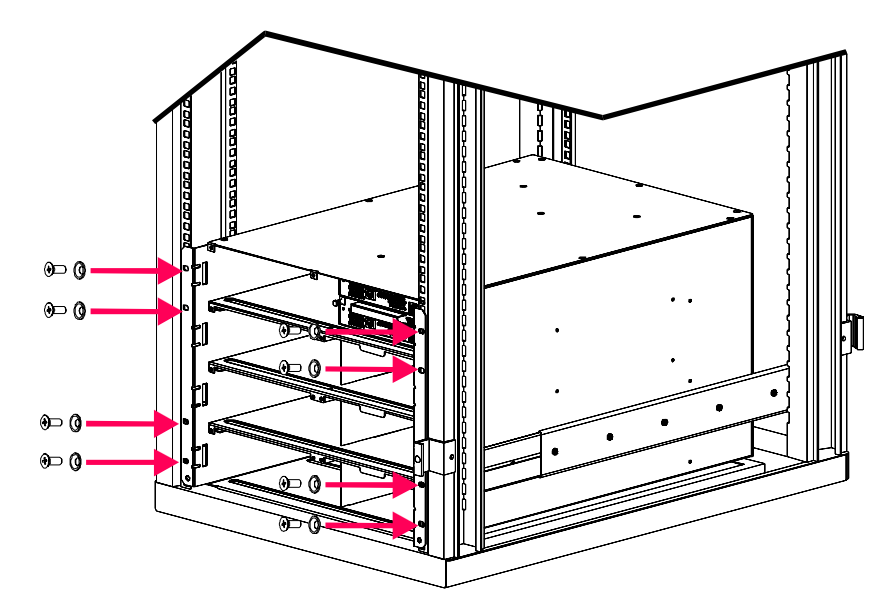

#### *Wiring the UPS*

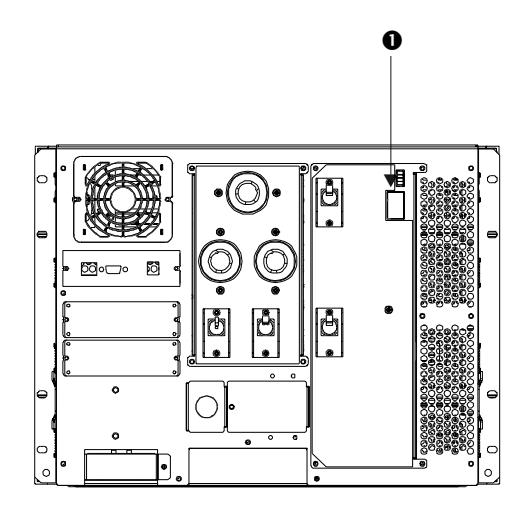

1. Set the input selection switch  $\bullet$  according the table shown below.

**Table 4: Power Cord Ratings** 

|                                                         | <b>Switch Setting</b>                    | <b>Connection Method</b>          |                     |
|---------------------------------------------------------|------------------------------------------|-----------------------------------|---------------------|
|                                                         |                                          | $\leq$ 5 kVA<br>Load              | $>$ 5 kVA<br>Load   |
| <b>North</b><br>America<br>and<br>208/240V<br>$(0-0-G)$ | Ø<br>Ø<br>$(\ddot{=})$<br>200/208/240VAC | Cord<br>connected or<br>hardwired | Hardwired<br>(only) |
| Europe<br>and<br>230V<br>$(0 - N - G)$                  | ØN (≑)<br>220/230/240VAC                 | Hardwired<br>(only)               | Hardwired<br>(only) |
| Japan<br>and<br>200 V<br>$(0-0-G)$                      | Ø<br>Ø<br>(≑)<br>200/208/240VAC          | Cord<br>connected or<br>hardwired | Hardwired<br>(only) |

- 2. Determine connection method as shown in the table above.
- 3. For cord connected installations, plug the input power cord  $\bullet$  into the outlet  $\bullet$ .

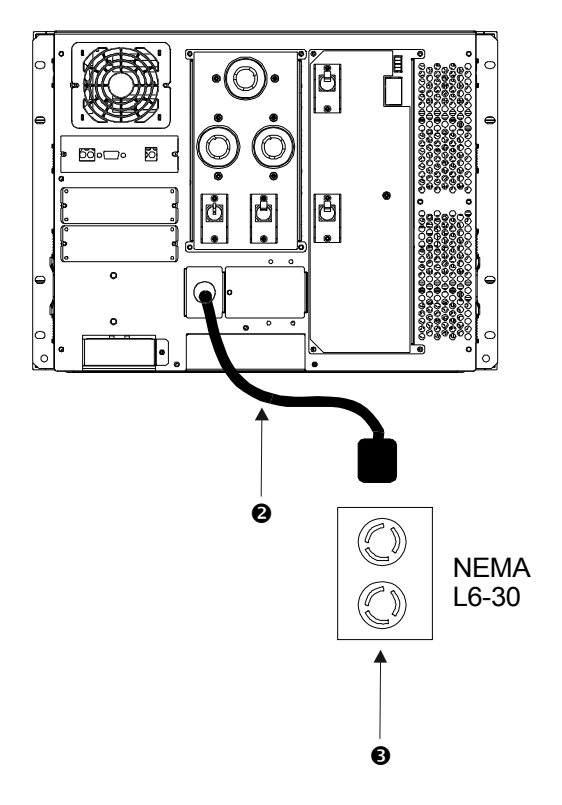

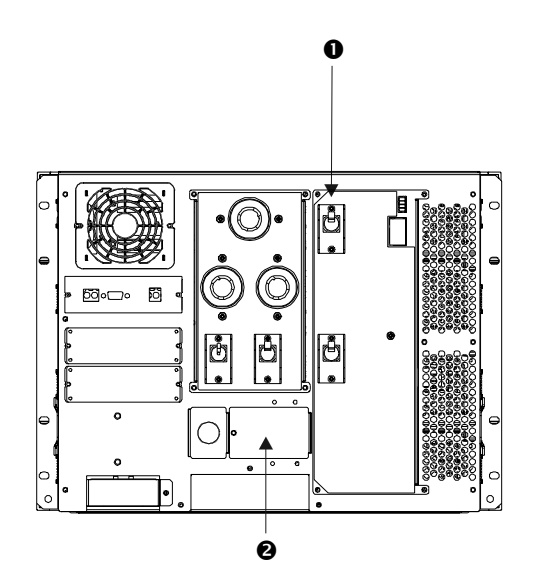

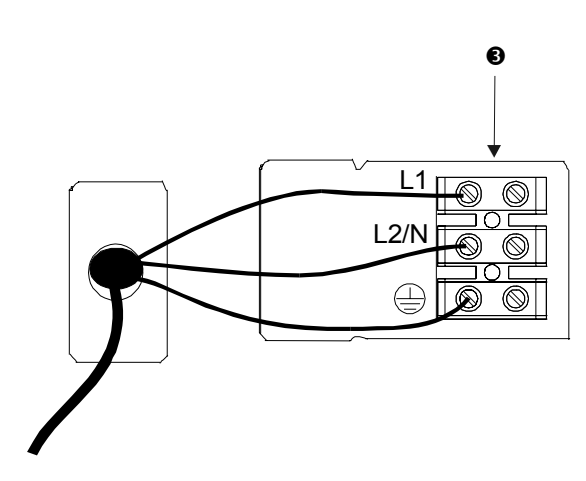

4. For hardwired installations:

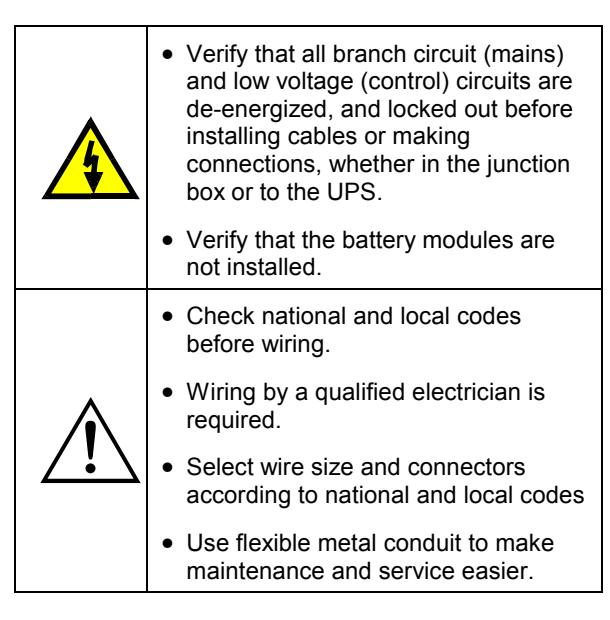

- Make sure the input circuit breaker  $\bullet$  is OFF.
- Remove the input-wiring access panel  $\bullet$ .
- Connect the wires to the terminal block  $\Theta$ .
- Inspect the connections.
- With the input circuit breaker still OFF, turn ON the branch circuit (mains) and measure the L1-L2/N voltage. If the value does not match your branch voltage (200/208/220/230 or 240), check your wiring. Turn OFF the branch circuit (mains) and complete the installation.
- Replace the access panel and fasten with the screw.
- After the UPS is connected to the branch circuit (mains), install the three (3) *'Isolate UPS before working on this circuit*" labels at all of the buildings branch circuit (mains) disconnect panels.

5. If required, connect the Remote Emergency Power Off (REPO). Check national and local codes before wiring.

The output power can be disabled in an emergency by closing a switch connected to the REPO. You must physically reset the system enable switch on the front of the UPS to restart the unit.

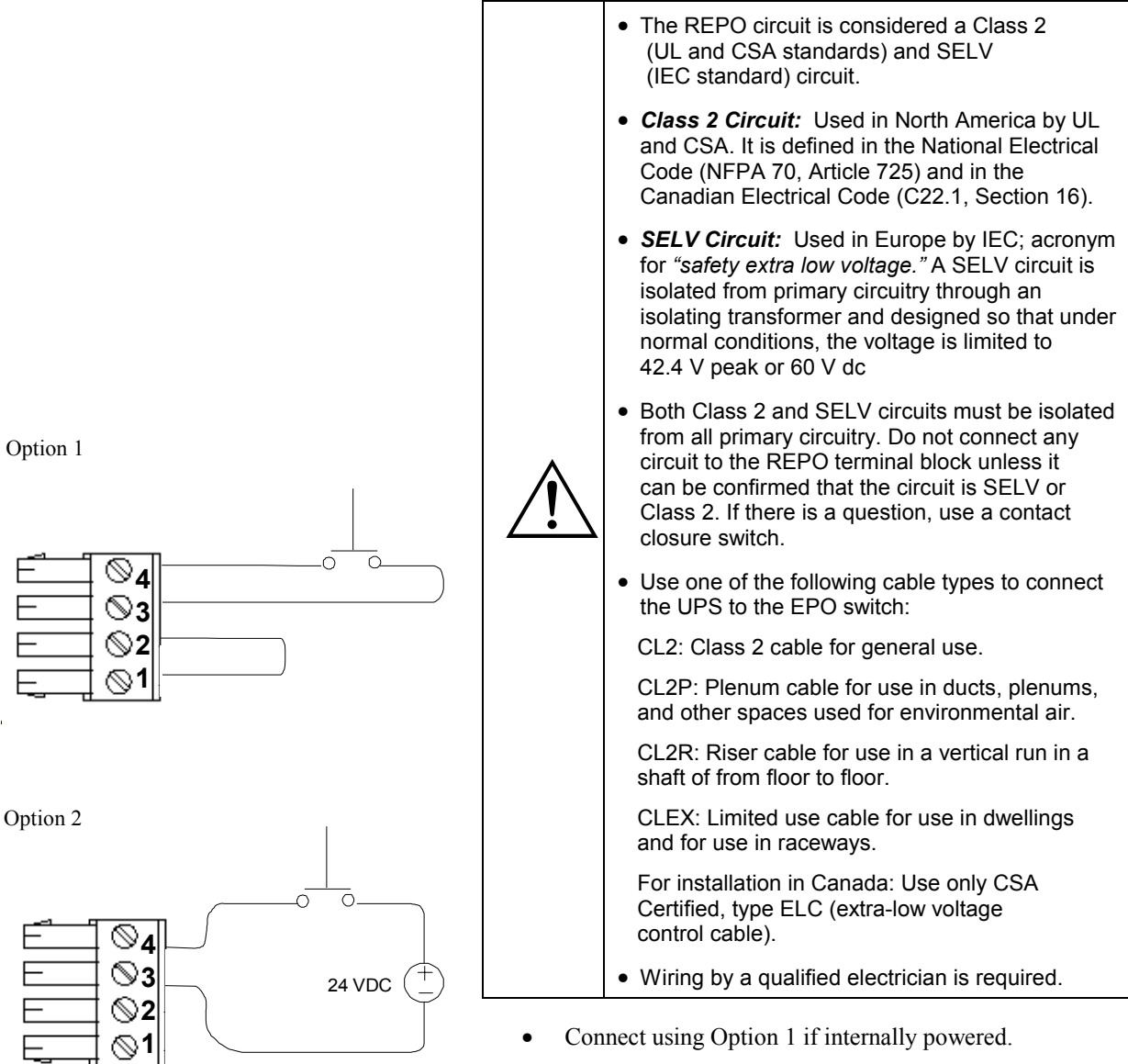

Connect using Option 2 if externally powered.

#### *Completing the Installation*

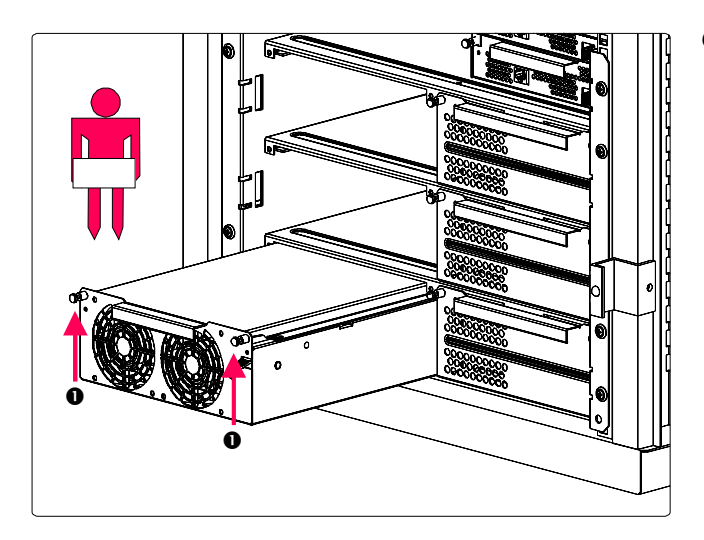

- 6. Install all power modules. Power modules can be installed in any slot on the left side.
	- Slide the power module into the frame.
	- Tighten the captive screws  $\bullet$  on the front of the power module.

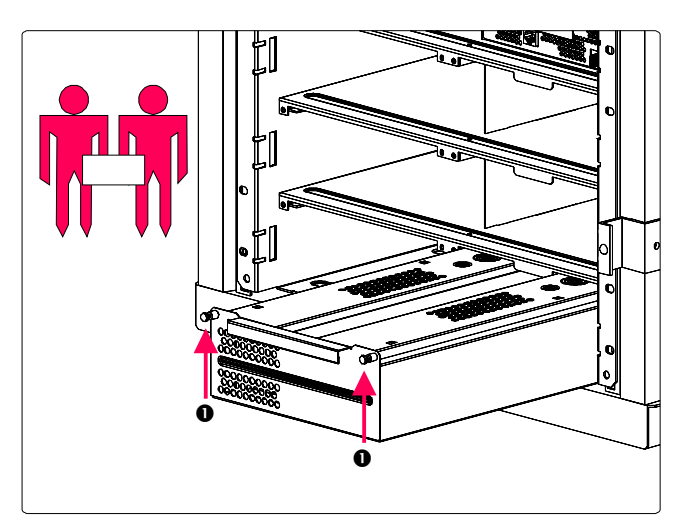

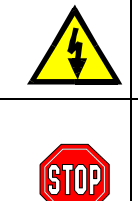

Two people are required to lift, move, install, or remove battery modules due to their weight.

Do not install battery modules until you are ready to power up the UPS. Batteries can be permanently damaged if loaded prematurely.

- 7. Install all battery modules on the right side or lower 3 slots on the left side not occupied by power modules.
	- Slide the battery module into the frame.
	- Tighten the captive screws  $\bullet$  on the front of the battery module.

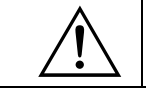

Blank cover plates must be installed over slots that do not contain battery or power modules.

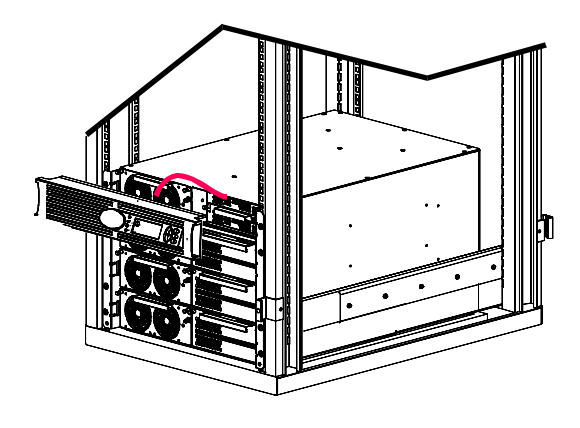

- 8. Install the PowerView Display.
	- Connect the cable to the Main Intelligence Module (MIM).
	- Align the tabs on the sides of the bezel with the slots on the front of the UPS frame and gently snap it into place.

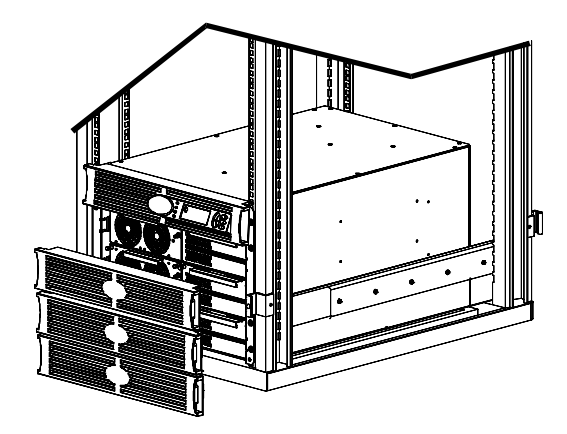

9. Install remaining bezels.

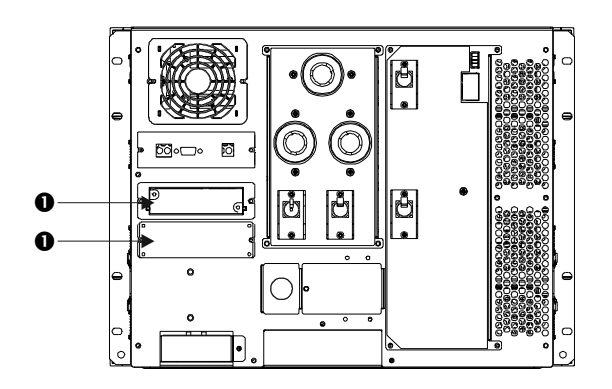

10. Install and connect any Smart Slot accessory in the appropriate accessory port  $\bullet$ . See the APC website (http://www.apc.com) for available accessories. Refer to the accessory manual for installation and setup information.

*Connecting Load Equipment to the UPS* 

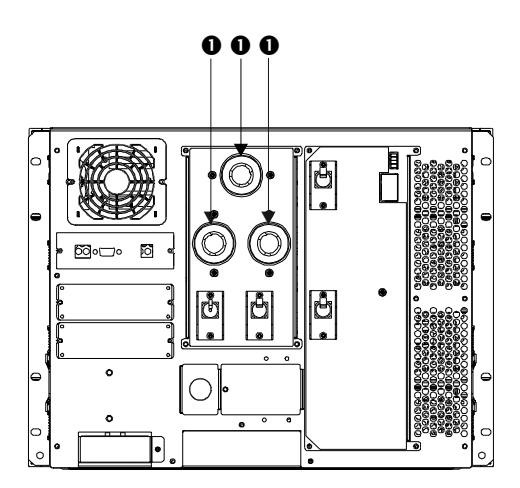

- **0 0 0** 1. Plug all load equipment into PDU **0** receptacles.
	- 2. Ensure that all PDU circuit breakers are turned ON. Refer to Table 2 on page 8 for additional information.

#### *Final Installation Checklist*

- □ Turn OFF or disconnect the load equipment.
- $\Box$ Verify the Input Voltage Selection switch setting.
- $\Box$ Ensure that the system is securely mounted in rack.
- $\Box$ Ensure that all modules (power, battery, and intelligence) are fully installed.
- $\Box$ Check that the PowerView is connected to the Main Intelligence Module (MIM).
- $\Box$  For hardwired installations, verify that branch circuit (mains) voltage is properly connected to the terminal block.
- □ Ensure that the input cord is connected.
- □ Turn ON the branch circuit (mains).
- □ Turn ON the Input Circuit Breaker and System Enable switches.

The system will make some clicking sounds as it powers up, and may display fault messages on the PowerView display. Disregard the messages at this time. Press the 'Esc' button until the Monitoring screen is displayed.

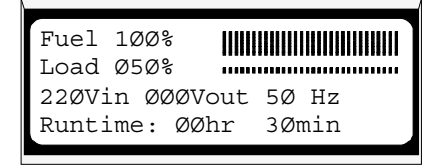

- $\Box$  Verify that the input voltage, Vin, matches your branch circuit (mains) voltage. The output voltage, Vout, should be zero.
- $\Box$ Switch the Maintenance Bypass ON.
- $\Box$ Disregard any LED indicators or messages on the PowerView. Press the 'Esc' button until the monitoring screen is displayed.
- Verify that the input voltage, Vin, and the output voltage, Vout, match your branch circuit (mains) voltage.
- □ Test the REPO switch. The System Enable switch should physically move to the Standby position, and the system should shut down completely.
- $\Box$  If all prior checks are completed, the installation is successful. Turn OFF the Input Circuit Breaker, System Enable, and Maintenance Bypass switches.

#### **Post Installation Procedures**

This section contains information on how to replace battery, power, and intelligence modules.

#### *Replacing Battery Modules*

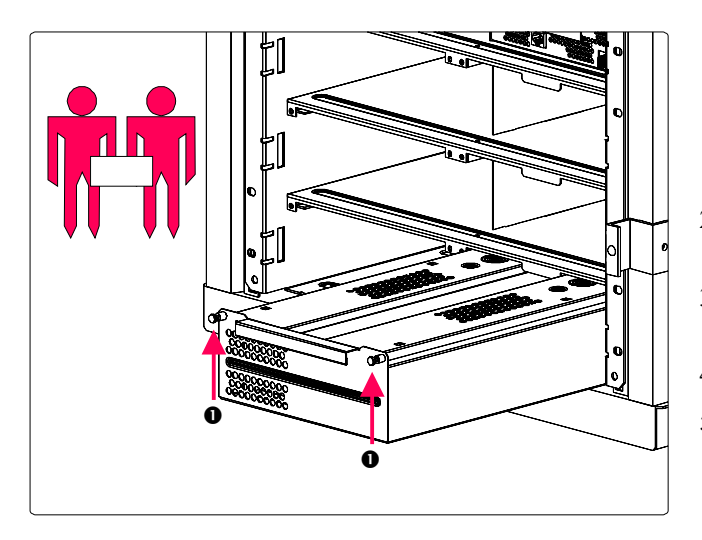

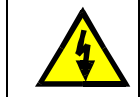

Two people are required to lift, move, install, or remove battery modules due to their weight.

- 1. Loosen the captive screws  $\bullet$ .
- 2. Slide the battery module until the safety interlock engages.
- 3. Depress the safety interlock and lift the module out.
- 4. Slide the new battery module into the frame.
- 5. Tighten the captive screws  $\bullet$  on the front of the battery module.

#### *Replacing Power Modules*

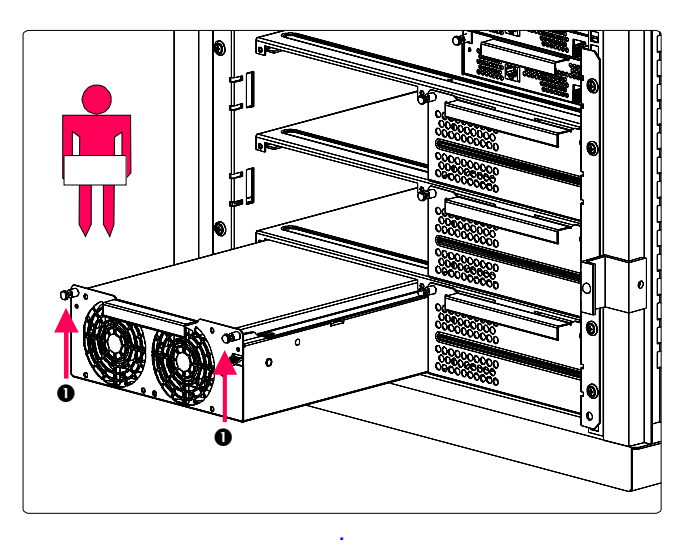

- 1. Loosen the captive screws  $\bullet$ .
- 2. While holding the door latch down, slide the power module out of the frame.
- 3. Slide the new power module into the frame.
- 4. Tighten the captive screws  $\bullet$  on the front of the battery module.

#### *Replacing Intelligence Modules*

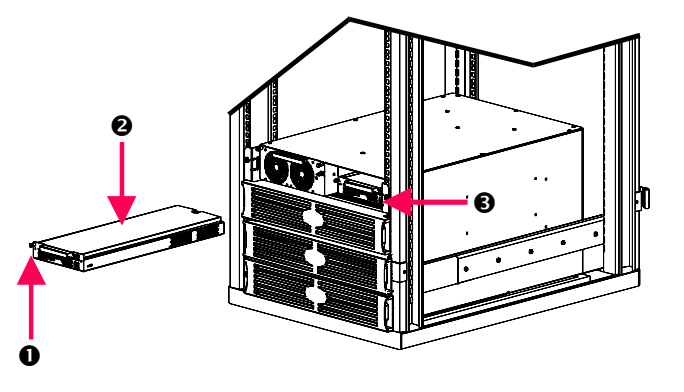

- 1. Loosen captive retaining screws  $\bullet$ .
- 2. While holding retaining latch, remove the Main Intelligence Module (MIM)<sup>2</sup> or Redundant Intelligence Module (RIM) <sup>o</sup>
- 3. Slide new MIM or RIM module into the frame.
- 4. Tighten the captive retaining screws  $\bullet$ .

# **UPS Specifications**

This section contains operation, input, output, physical, and compliance specifications for the UPS.

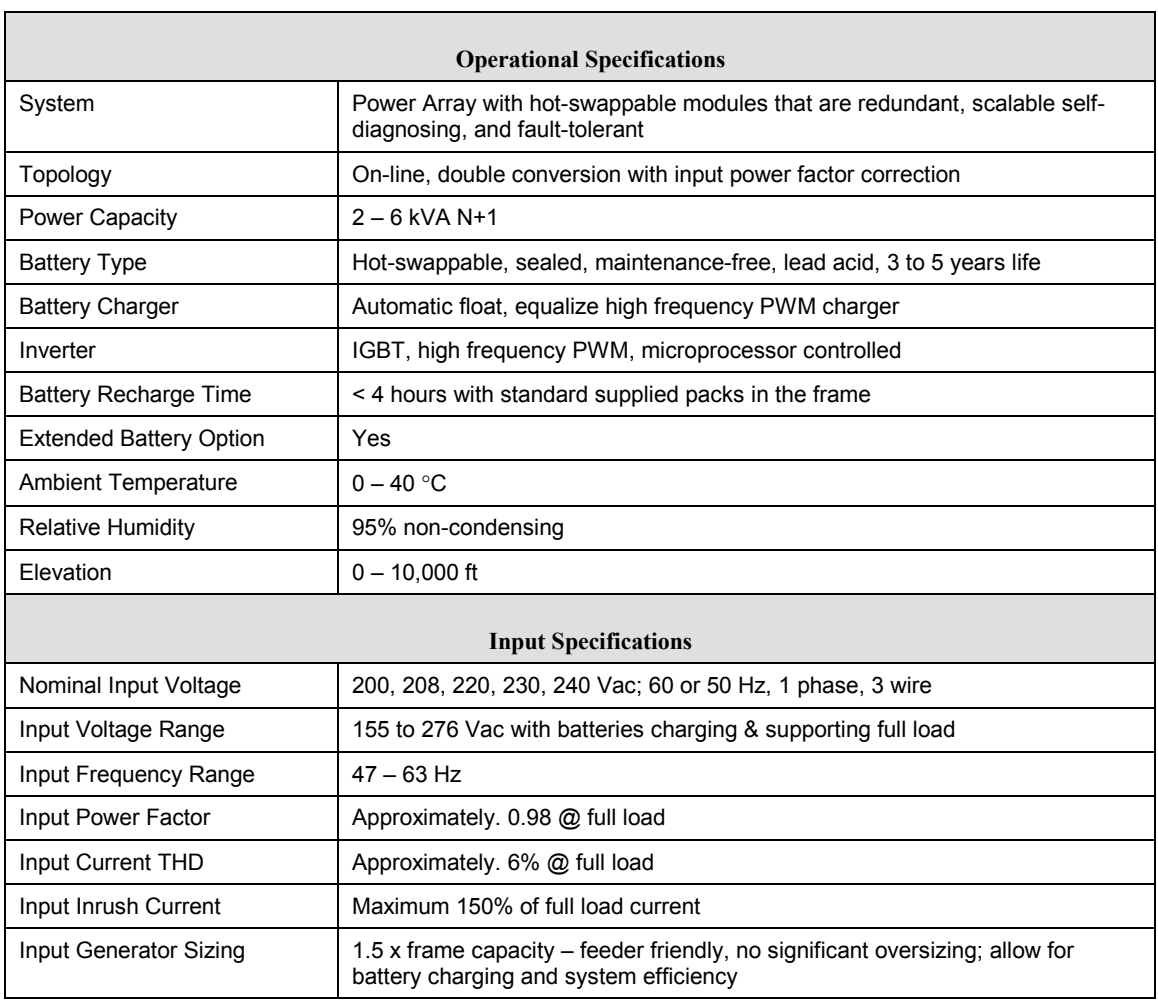

# **CHAPTER 5: SPECIFICATIONS**

Ē

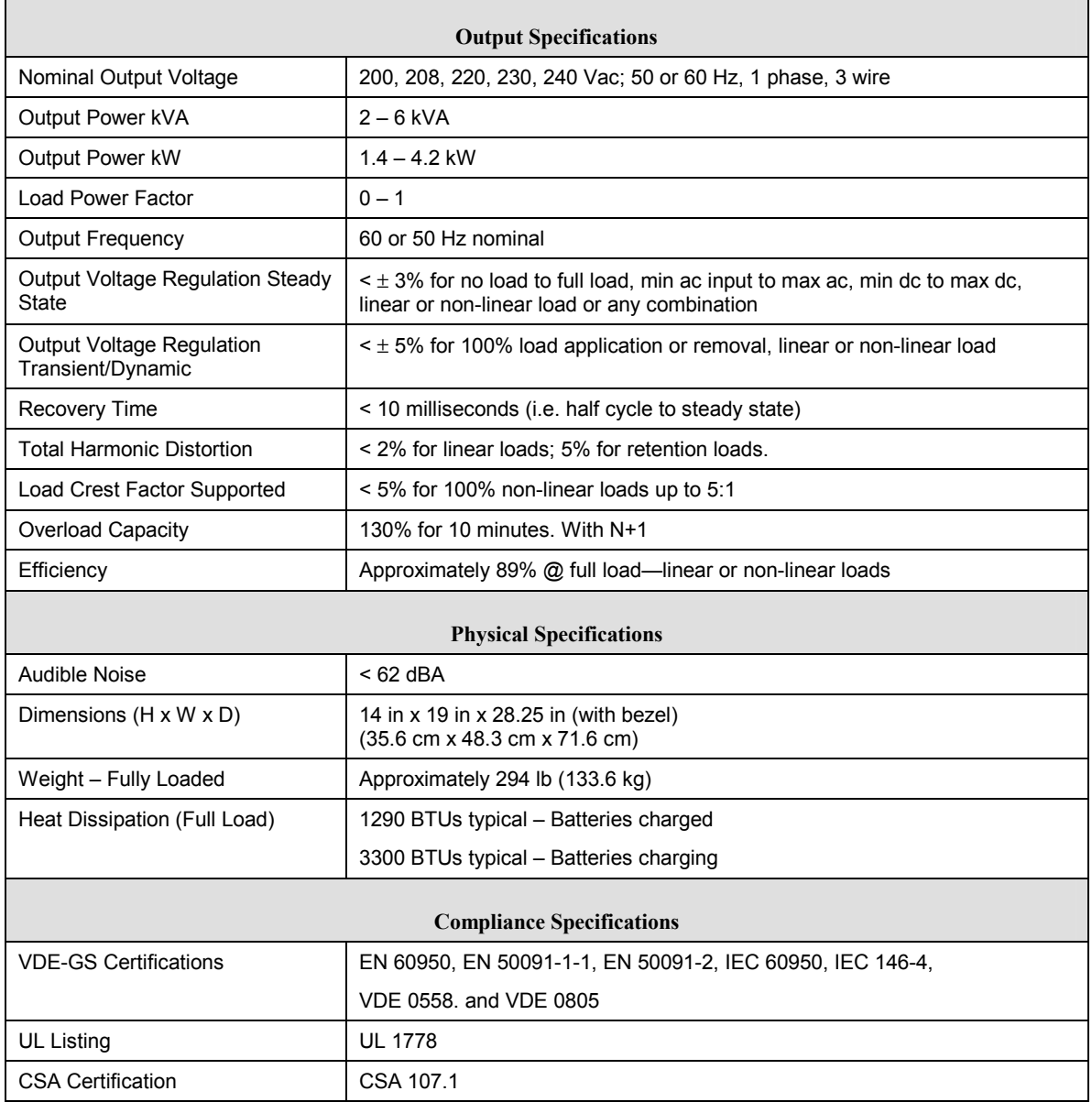

**APC Symmetra RM** 

# **Operation Manual**

**English** 

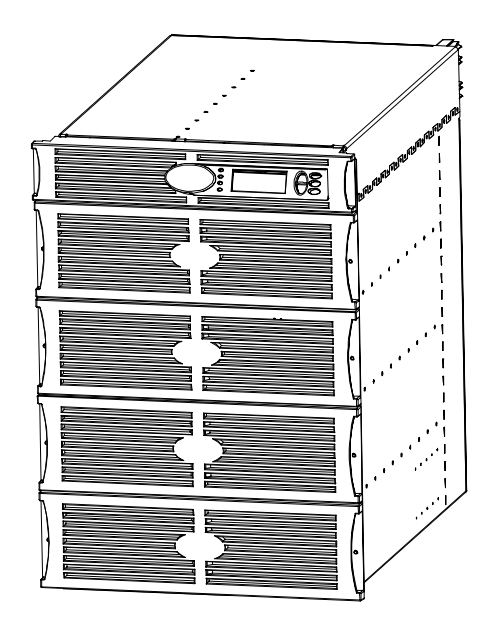

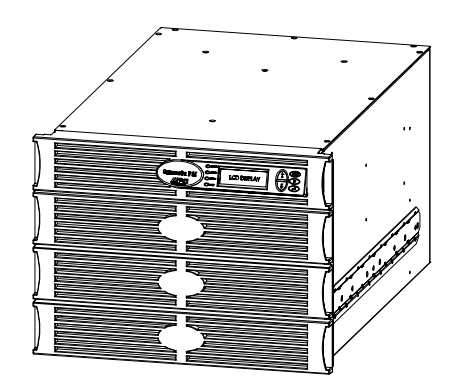

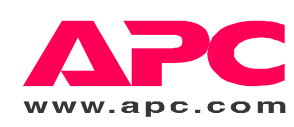

#### **TABLE OF CONTENTS**

#### **APC Contact Numbers and Support**

Visit the APC Web site for contact numbers and support at http://www.apc.com/support.

#### **Battery Replacements Kits and Battery Recycling**

See your dealer or visit the APC web site at http://www.apc.com for information on battery replacement kits and battery recycling. If returning used batteries to APC for recycling, ship used batteries in the battery replacement packing material.

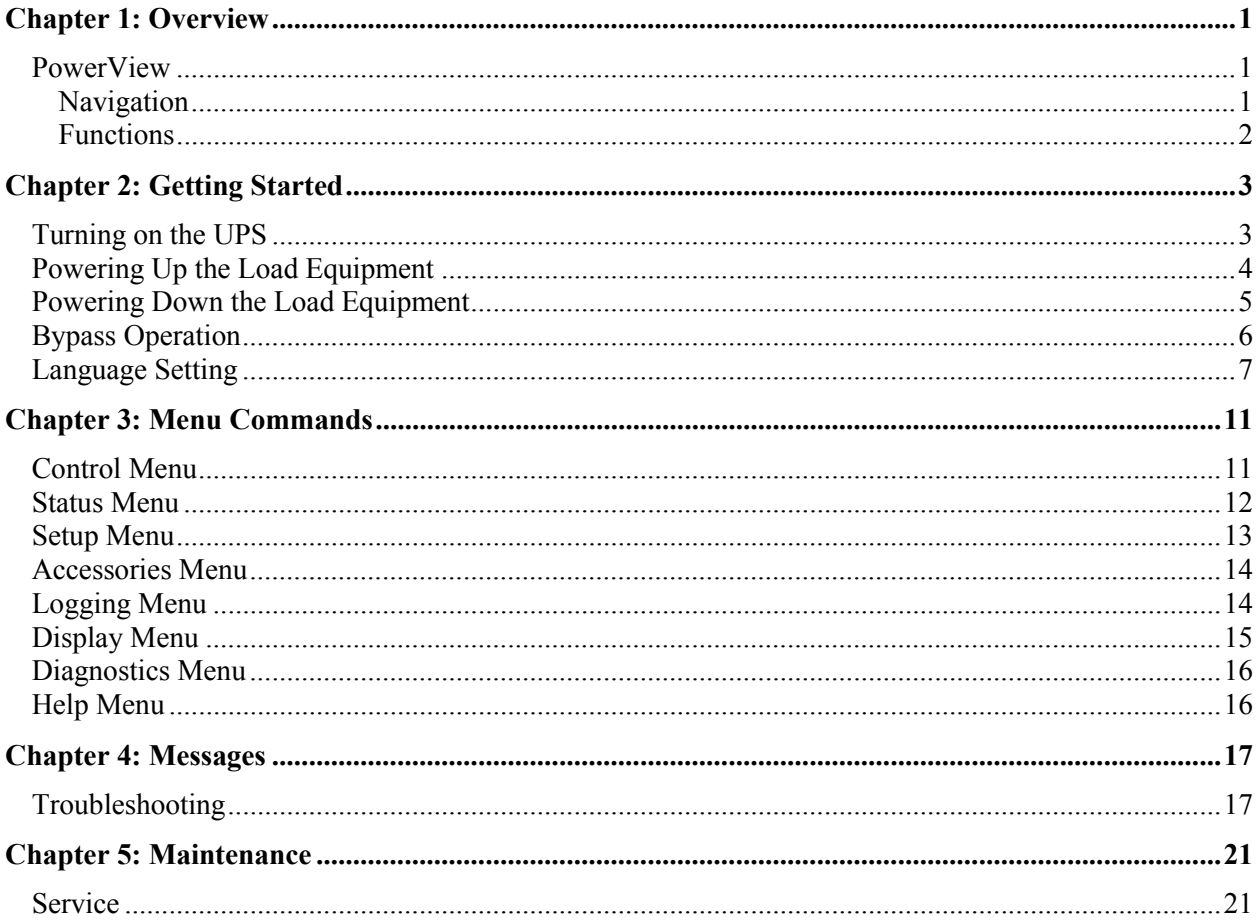

#### **TABLE OF CONTENTS**

#### **PowerView**

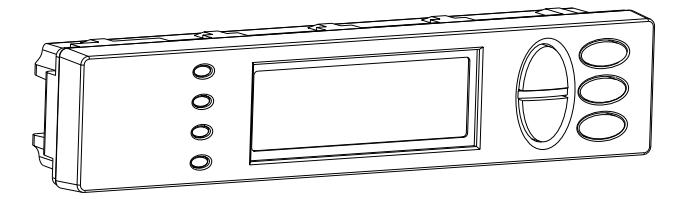

**Figure 1: Typical PowerView Display**

This manual contains information on how to operate the UPS using the PowerView user interface.

PowerView provides the ability to control, configure, and monitor the UPS.

#### *Navigation*

Eight (8) PowerView Display menus allow you to perform functions and commands.

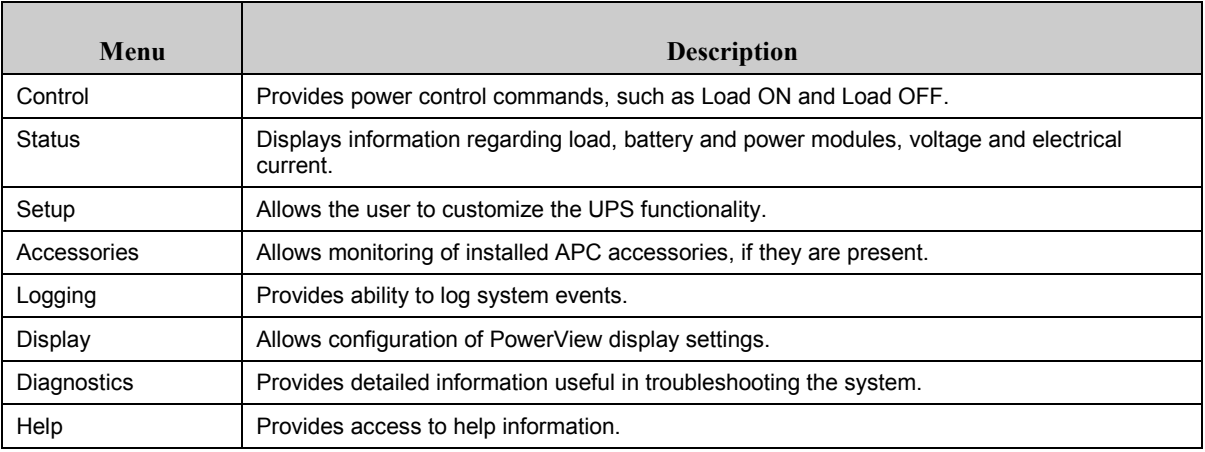

#### **CHAPTER 1: OVERVIEW**

#### *Functions*

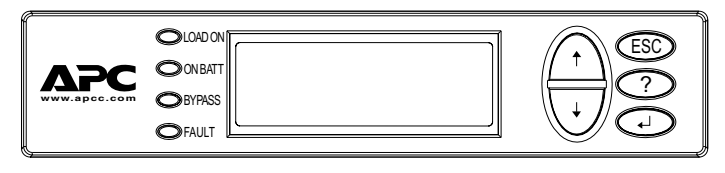

**Figure 2: Display Panel**

PowerView includes an alphanumeric display, navigation keys, status indicators, and an audible alarm.

The tables below describe the status indicators and how to navigate between PowerView menus.

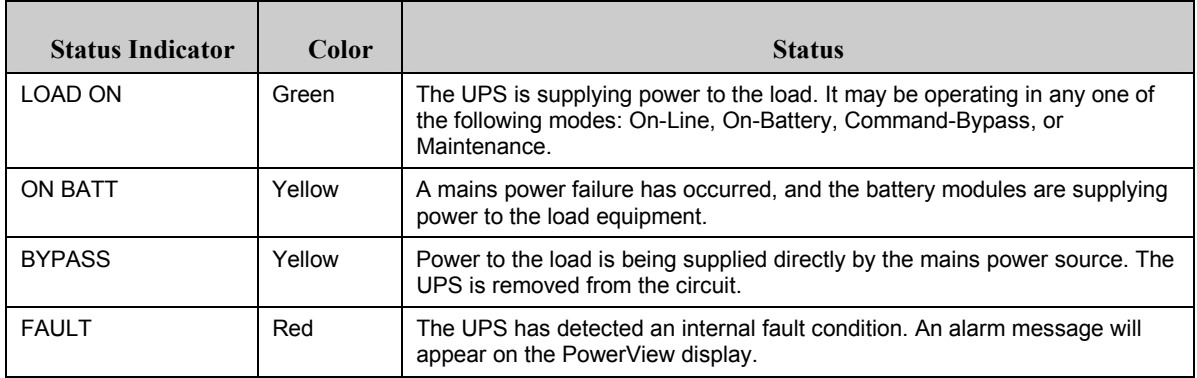

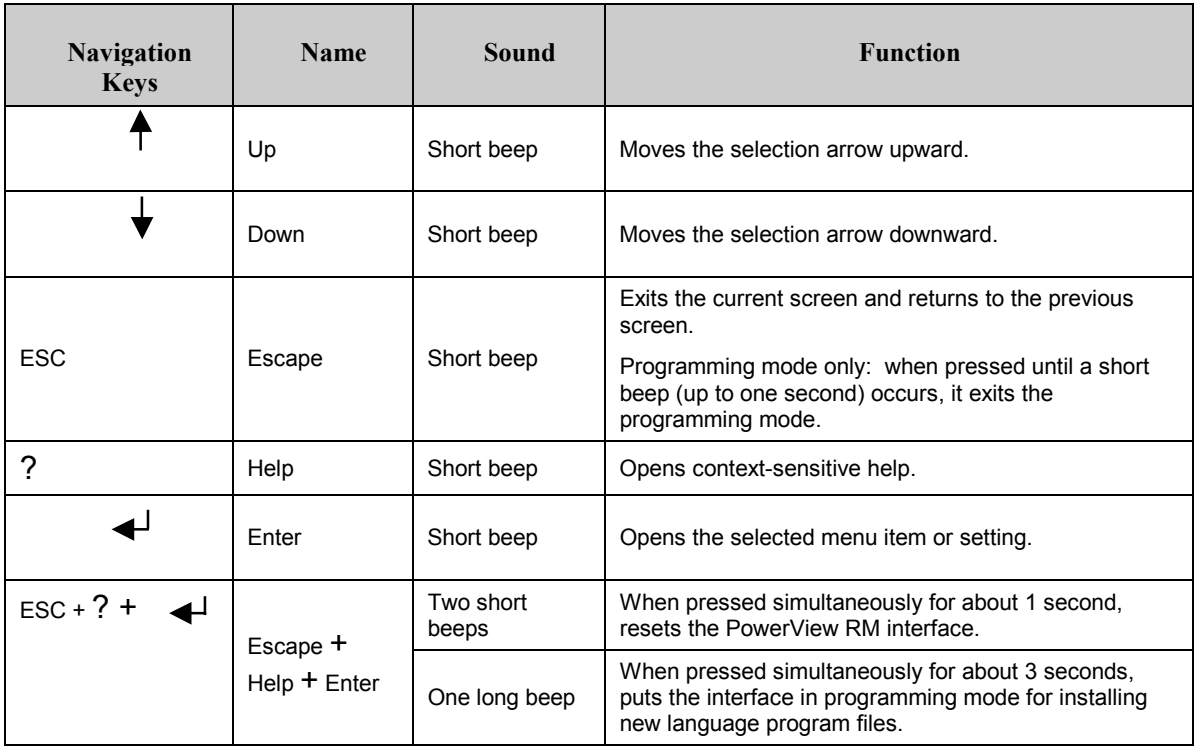

## **Turning on the UPS**

Follow the steps below to turn ON the UPS.

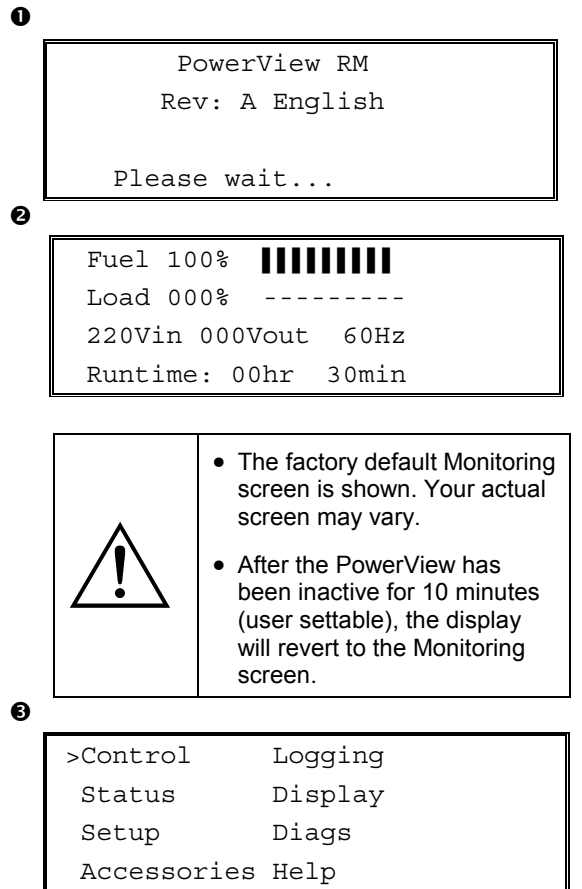

- 1. Ensure that branch (mains) power is supplied to the system.
- 2. Check to make sure that the input circuit breaker on the UPS is turned ON.
- 3. Turn the System Enable switch ON. The Startup screen  $\bullet$  appears on the LCD.

After initialization, the Monitoring Screen  $\bullet$ appears, providing a concise view of key operating parameters.

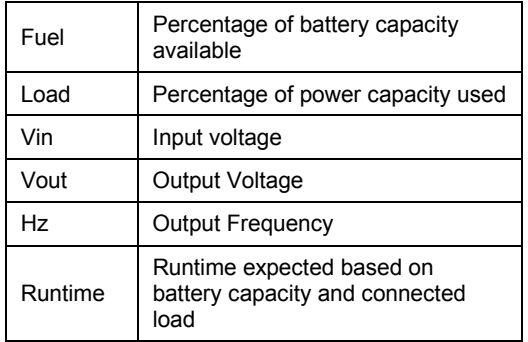

- 4. At the Monitoring screen, press any navigation key to open the Main Menu  $\bullet$ . This menu contains items that access eight submenus.
- 5. To open a submenu, move the selection arrow to its item and press the ENTER key.

#### **CHAPTER 2: GETTING STARTED**

#### **Powering Up the Load Equipment**

Follow the steps below to turn ON the output of the UPS and power the load equipment.

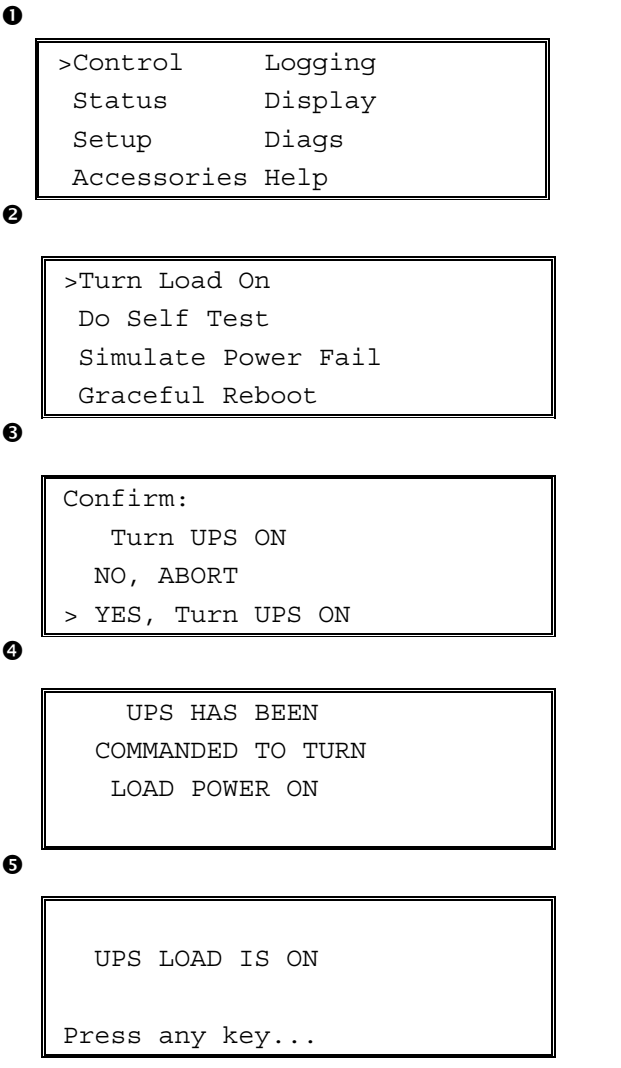

- 1. Use 'ESC' to view to Main Menu  $\bullet$ , and then select CONTROL.
- 2. Select the TURN LOAD ON  $\bullet$  command.
- 3. Confirm choice by selecting YES  $\bullet$ .
- 4. You will hear some clicking sounds and see message  $\bullet$ .
- 5. In approximately 30 seconds, you will see message  $\Theta$ , and the green LOAD ON status indicator will be ON.

The output is now ON and fully protecting the load equipment.

#### **Powering Down the Load Equipment**

Follow the steps below to turn OFF the output of the UPS and power down the load equipment.

```
\mathbf 0\mathbf{e}\mathbf{\Theta}\ddot{\mathbf{a}}\bullet>Control Logging
    Status Display
     Setup Diags
    Accessories Help
    >Turn Load Off
     Do Self Test
     Simulate Power Fail
     Graceful Reboot
    Confirm:
       Turn UPS OFF
      NO, ABORT
    > YES, Turn UPS OFF
        UPS HAS BEEN
     COMMANDED TO TURN
       LOAD POWER OFF
      UPS LOAD IS OFF
    Press any key...
```
- 1. Use 'ESC' to view to Main Menu  $\bullet$ , and then select CONTROL.
- 2. Select the TURN LOAD OFF  $\bullet$  command.
- 3. Confirm choice by selecting YES **.**
- 4. You will hear some clicking sounds and see message  $\bullet$ .
- 5. In approximately 30 seconds, you will see message  $\Theta$ , and the green LOAD ON status indicator will be OFF.

The output is now OFF.

6. To fully power down the UPS, turn OFF the System Enable switch, and open the input circuit breaker.

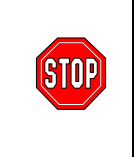

Do not install battery modules until you are ready to power up the UPS. Batteries can be permanently damaged if loaded prematurely.

#### **CHAPTER 2: GETTING STARTED**

#### **Bypass Operation**

In addition to the automatic bypass, a maintenance bypass switch is provided with the UPS. Placing this switch in bypass mode connects the load equipment to the branch circuit, even if the UPS is turned OFF.

When using the maintenance bypass, the input circuit breaker must be ON, or power will not be supplied to the Load screen.

Follow the steps below to connect directly to the branch circuit (mains) via the automatic bypass.

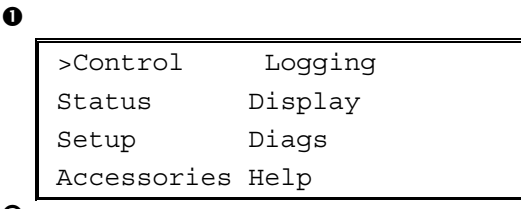

 $\mathbf{e}$ 

```
>Turn Load Off
Do Self Test
 Simulate Power Fail
 Graceful Reboot \blacklozenge
```

```
Graceful Turn Off
Start Runtime Cal
>UPS into Bypass
```
 $\ddot{\mathbf{e}}$ 

Confirm: UPS into Bypass NO, ABORT >YES,UPS into Bypass

❹

UPS IS BYPASSED

Press any key...

- 1. Use 'ESC' to view to Main Menu  $\bullet$ , and then select CONTROL.
- 2. Select the UPS INTO BYPASS  $\bullet$  command.
- 3. Confirm choice by selecting YES  $\bullet$ .
- 4. You will see message  $\bullet$ . In addition, the green LOAD ON and yellow BYPASS status indicators will be ON.

## **Language Setting**

The factory default language of the user interface is English. You can change the language by downloading new firmware into the PowerView. French, German, Italian, and Spanish are available on the enclosed CD. Visit the APC web site at http://www.apc.com for multilingual product documentation and firmware language support.

To change the user interface language, perform the following steps.

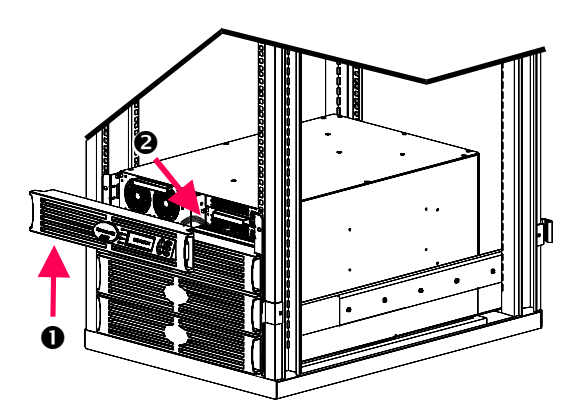

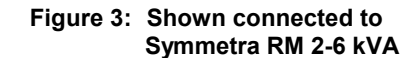

- 1. Remove the PowerView Display bezel  $\bullet$ from the front of the UPS.
- 2. Disconnect the UPS cable  $\bullet$  from the RJ-45 port on the PowerView.

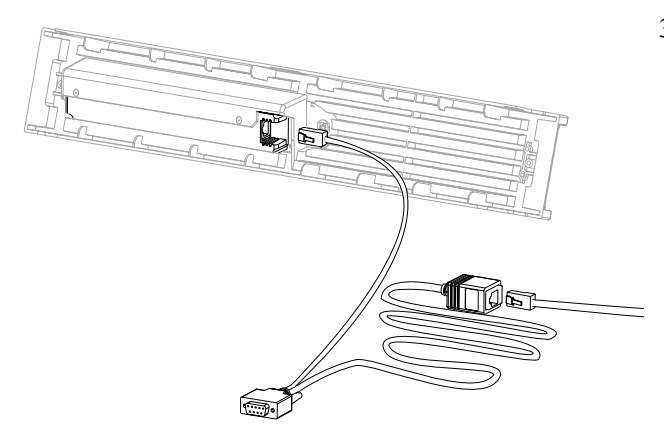

**Figure 4: Typical Programming Cable** 

- 3. Connect the programming cable (included, APC part number 940-0082) between the PowerView and the UPS cable.
	- Attach the RJ-45 connector to the port on the rear of the PowerView.
	- Connect the female DB-9 connector of the programming cable to a serial port on the computer.

The downloading computer must have access to the files on the CD provided either with the UPS or to the APC Web site (http://www.apc.com).

- Attach the UPS cable to the female RJ-45 connector on the programming cable.
- 4. Locate the language program file to be downloaded into the UPS.

Each language program file appears on the CD under the folder of its language (français, español, etc.) with a **.bin** extension. Program files for additional language support or code updates may be available on the APC Web site.

- 5. Place the PowerView in programming mode by pressing simultaneously the three keys on the right (ESCAPE, HELP, and ENTER) for about three seconds, until the PowerView emits a long beep.
	- The LCD will display the Programming screen.
	- To leave the Programming screen before starting a file transfer (step 6), press ESC until it beeps (about one second).

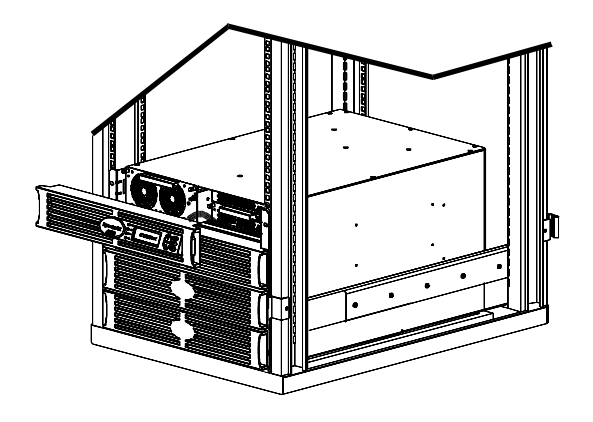

**Figure 5: Shown connected to Symmetra RM 2-6 kVA** 

- 6. Start HyperTerminal or another terminal emulation program on the computer.
	- Set the communication parameters to 8 bits, no parity, no flow control, 1 stop bit, and 19,200 bps.
	- After establishing a connection, use the Xmodem protocol to transfer the language program file from the CD or your download folder to PowerView.
	- When the file transfer is complete, the PowerView will reset itself and display the Startup screen in the new language.
- 7. If the file transfer fails, PowerView will reset itself. Retry the file transfer by repeating steps 4 and 5.
- 8. Quit the terminal session.
	- Disconnect the programming cable and reconnect the UPS cable to the PowerView.
- 9. Align the tabs on the size of the PowerView Display bezel with the slots on the front of the UPS frame and gently snap it into place.

# **CHAPTER 2: GETTING STARTED**

## **Command Reference**

The following sections describe the details of each command. Commands are organized according to the menu hierarchy in the PowerView.

#### **Control Menu**

Use the Control menu and its submenus to control how power flows to and from the UPS.

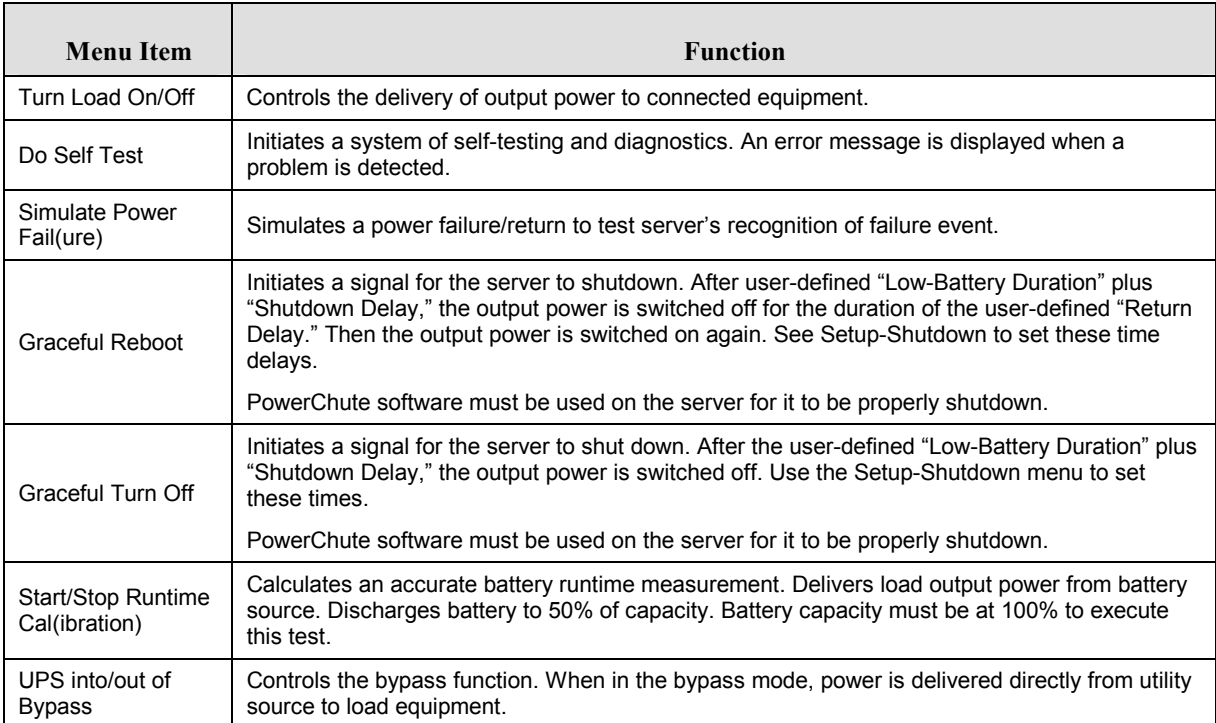

## **CHAPTER 3: MENU COMMANDS**

#### **Status Menu**

The Status menu displays information regarding load, battery and power modules, voltage, and electrical current.

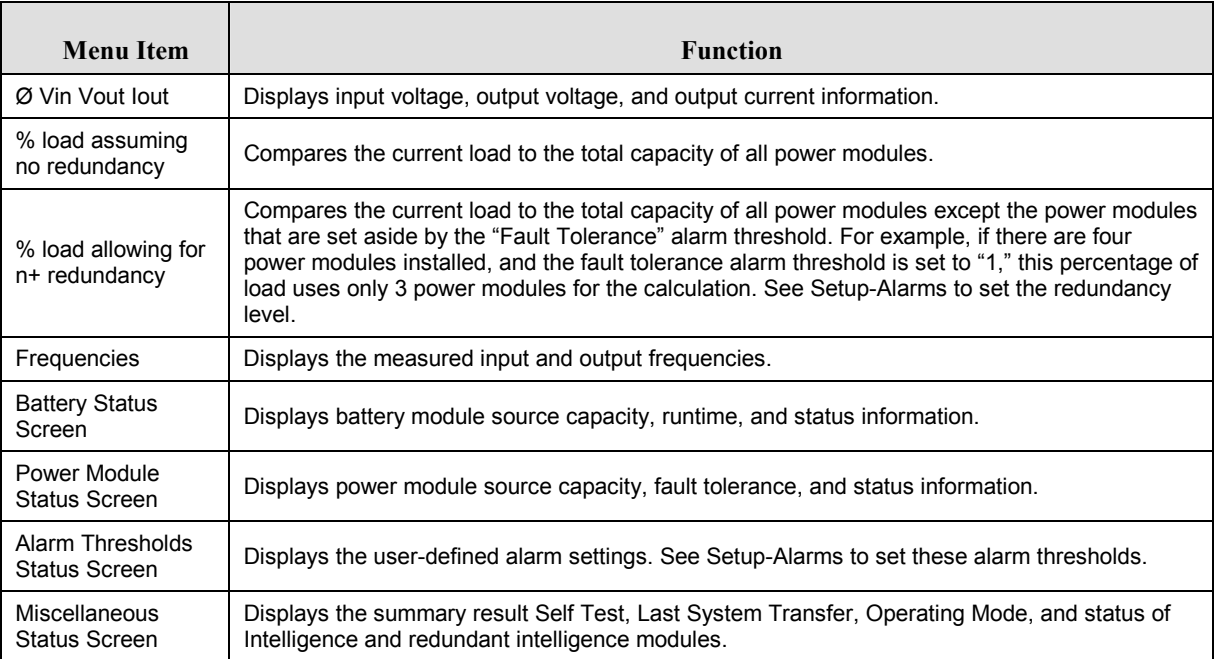

# **Setup Menu**

The Setup menu lets the user customize the UPS functionality.

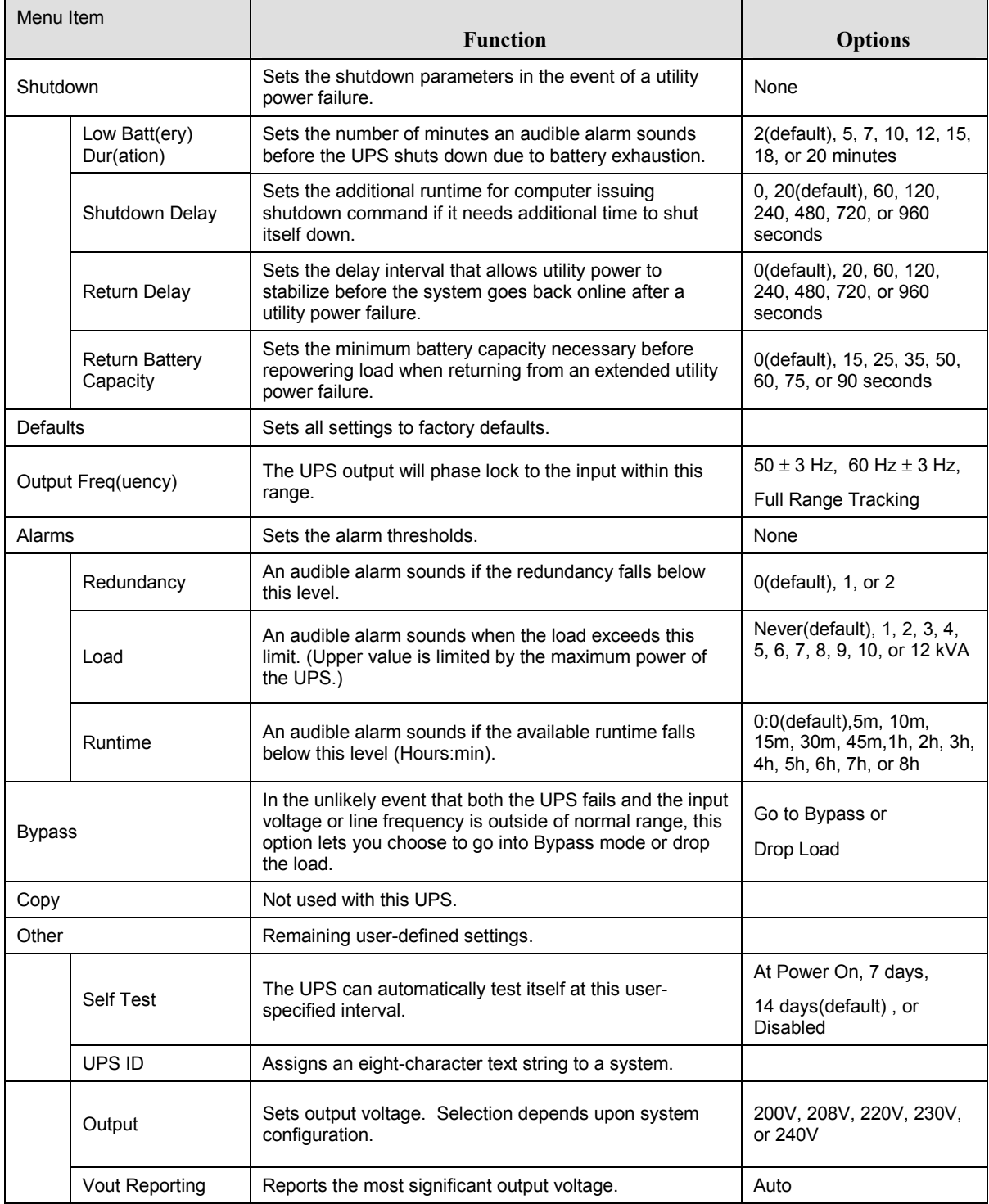

#### **CHAPTER 3: MENU COMMANDS**

#### **Accessories Menu**

The Accessories menu allows you to monitor APC accessories if they are installed. Note that the PowerView must be connected to the computer interface port at the back of the UPS frame in order to monitor internal accessories.

#### **Logging Menu**

The Logging menu lets you customize the UPS log.

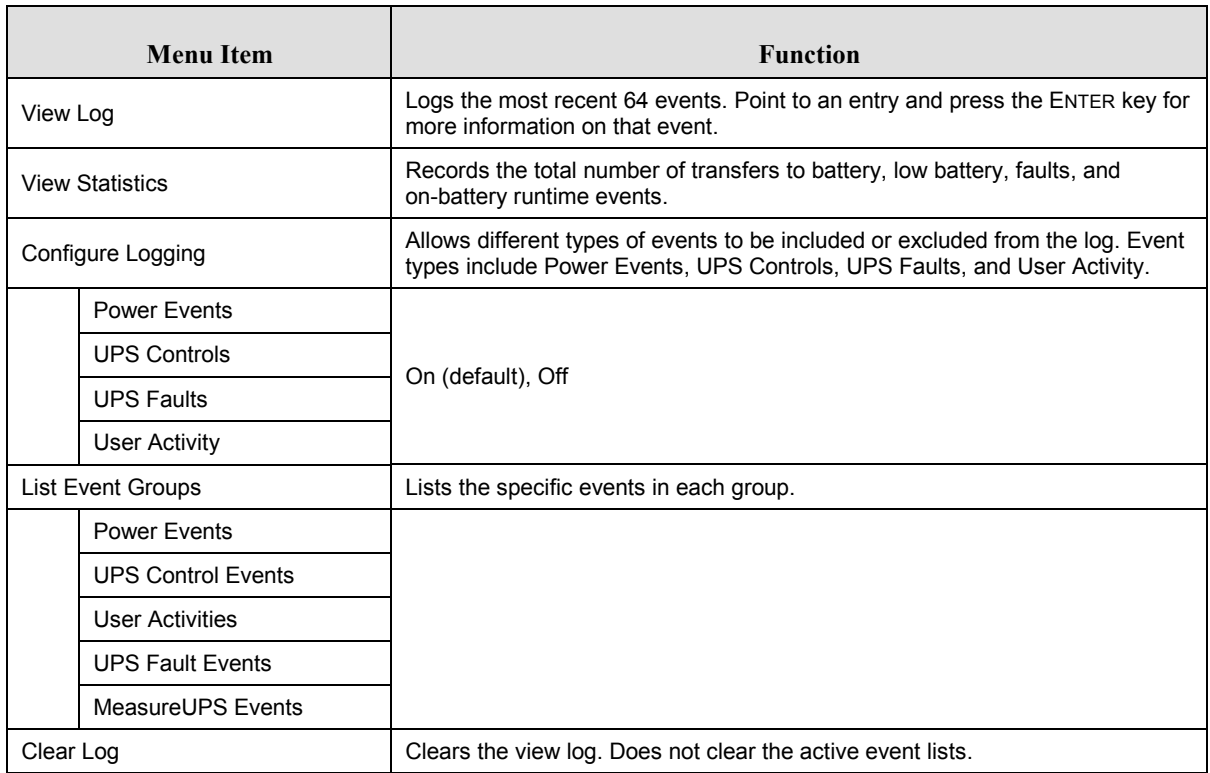

# **Display Menu**

The Display menu lets the user customize the PowerView display.

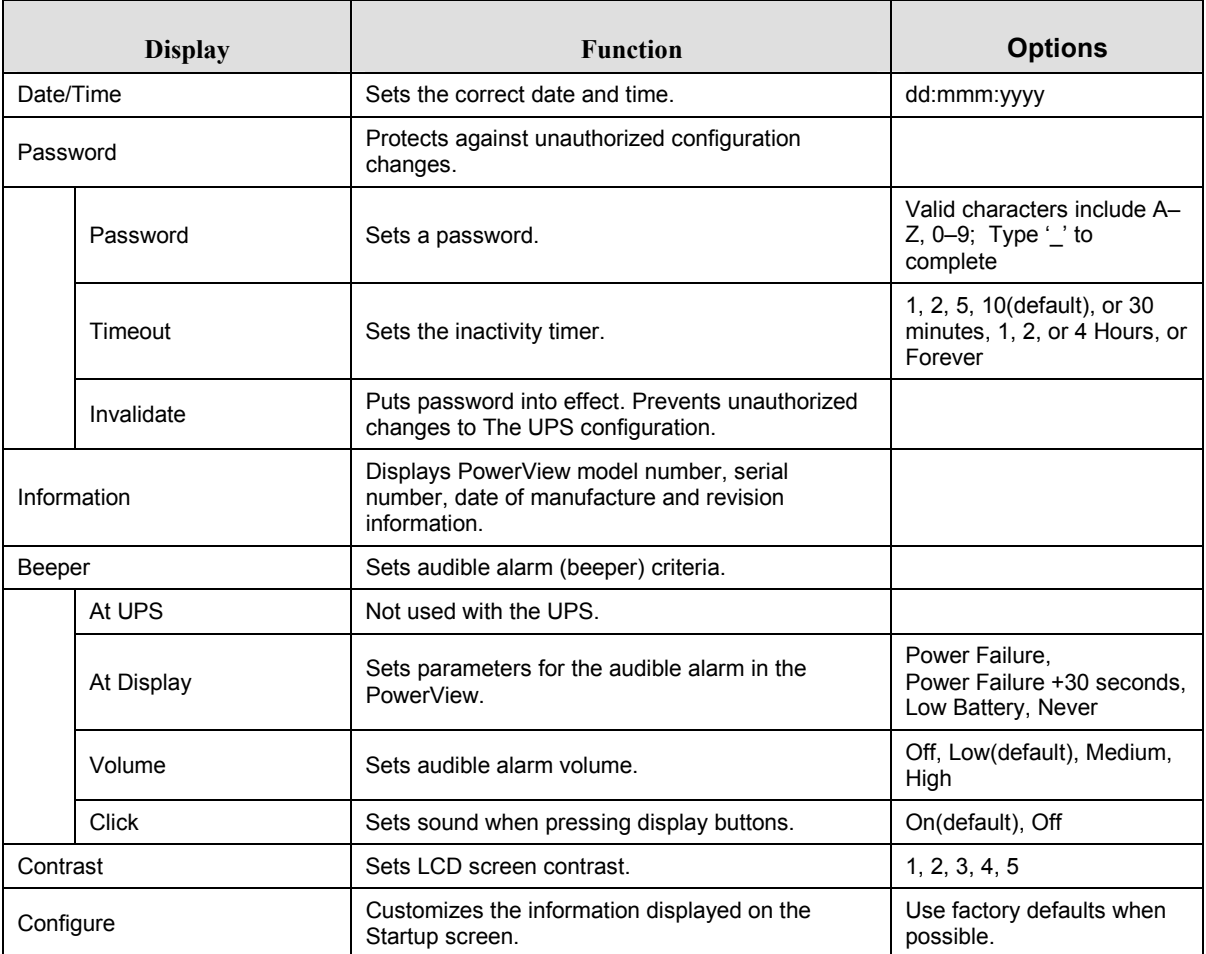

#### **CHAPTER 3: MENU COMMANDS**

# **Diagnostics Menu**

The Diagnostics menu provides information for use in troubleshooting.

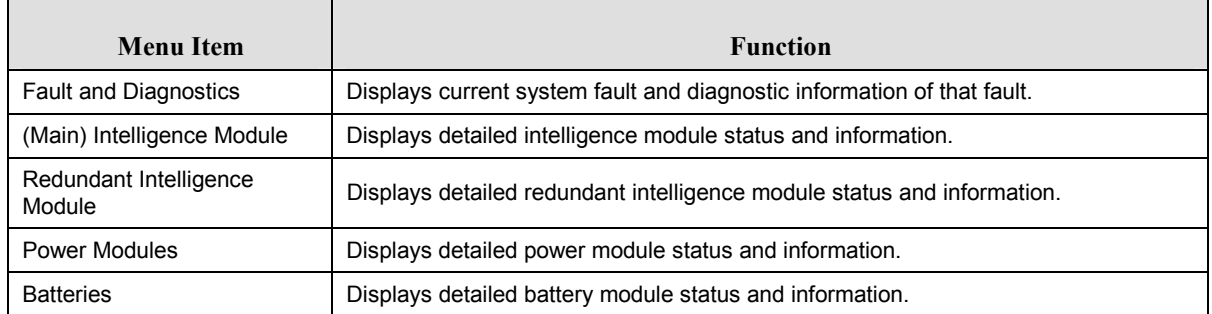

#### **Help Menu**

To access PowerView online help screens, press the SCROLL UP and SCROLL DOWN keys simultaneously to access context sensitive help.

## **Troubleshooting**

The PowerView reports various messages on the display, including alarm status and changes in system configuration. This section lists all the PowerView display messages, what each means, and an appropriate corrective action.

Contact APC Technical Support Staff for assistance with complex UPS problems. Refer to the APC Web site at http://www.apcc.com/support for a location near you.

More than one of these messages may occur at one time. If this happens, be sure to review all of the messages for a better understanding of the system condition.

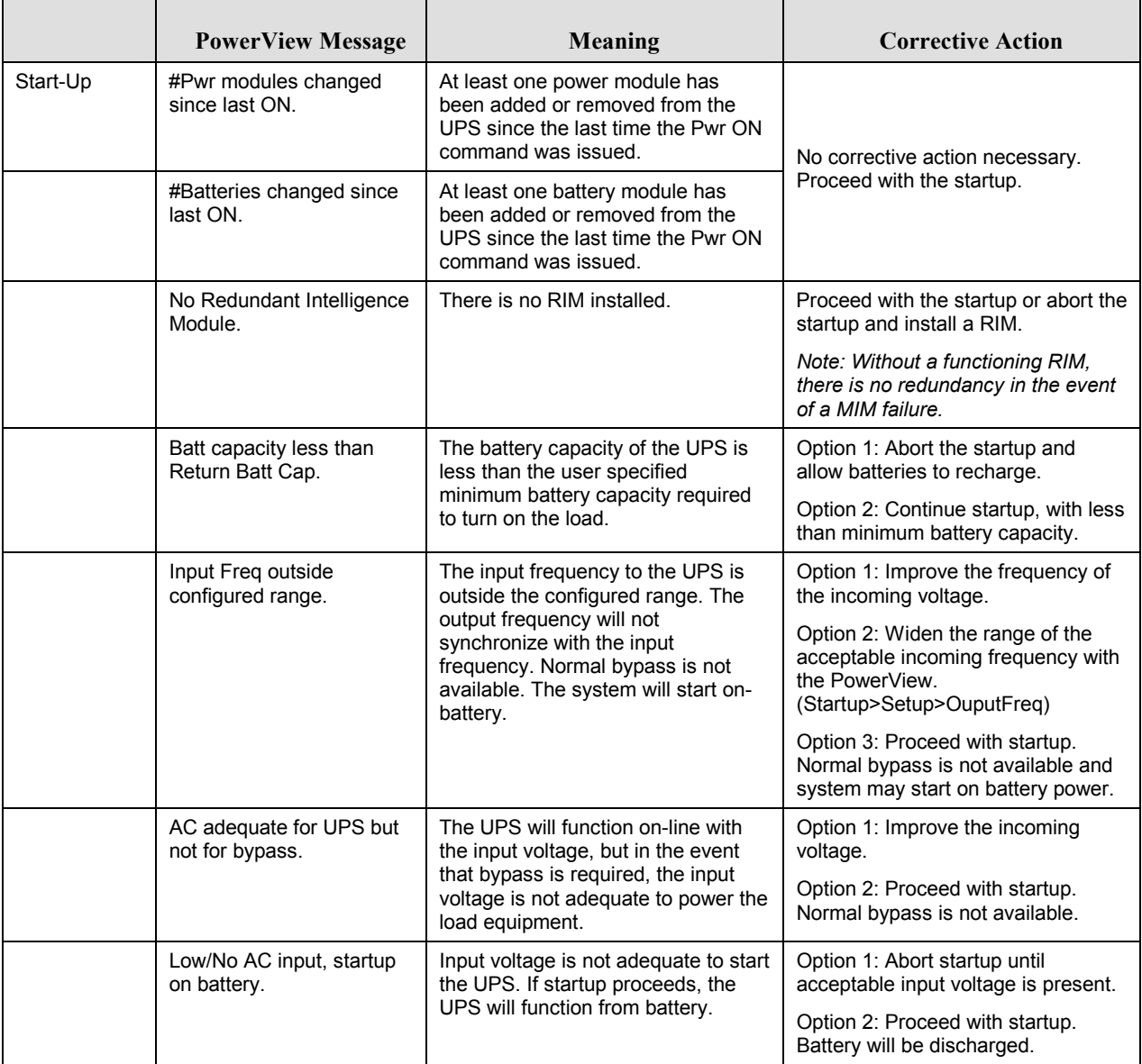

## **CHAPTER 4: MESSAGES**

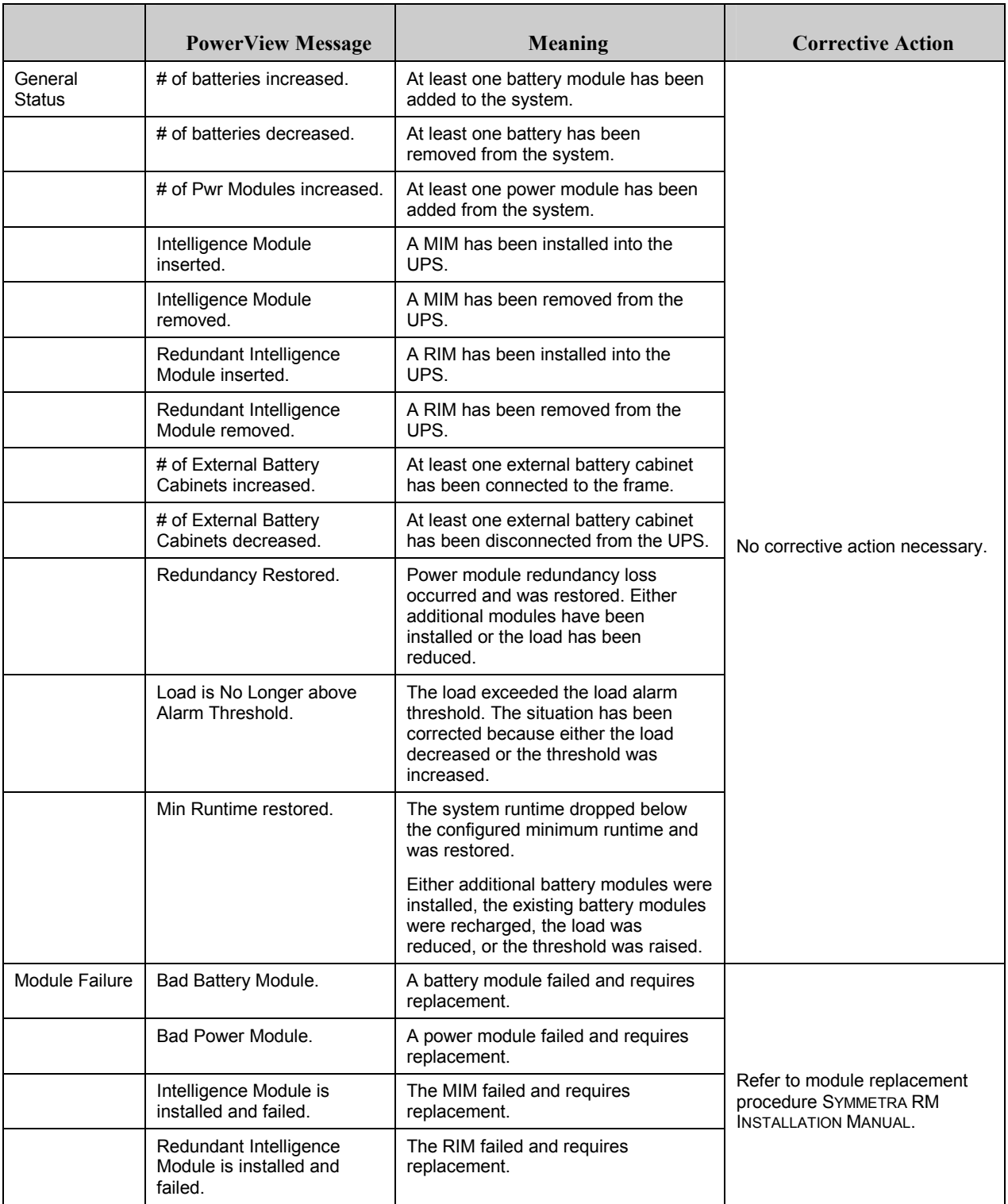

## **CHAPTER 4: MESSAGES**

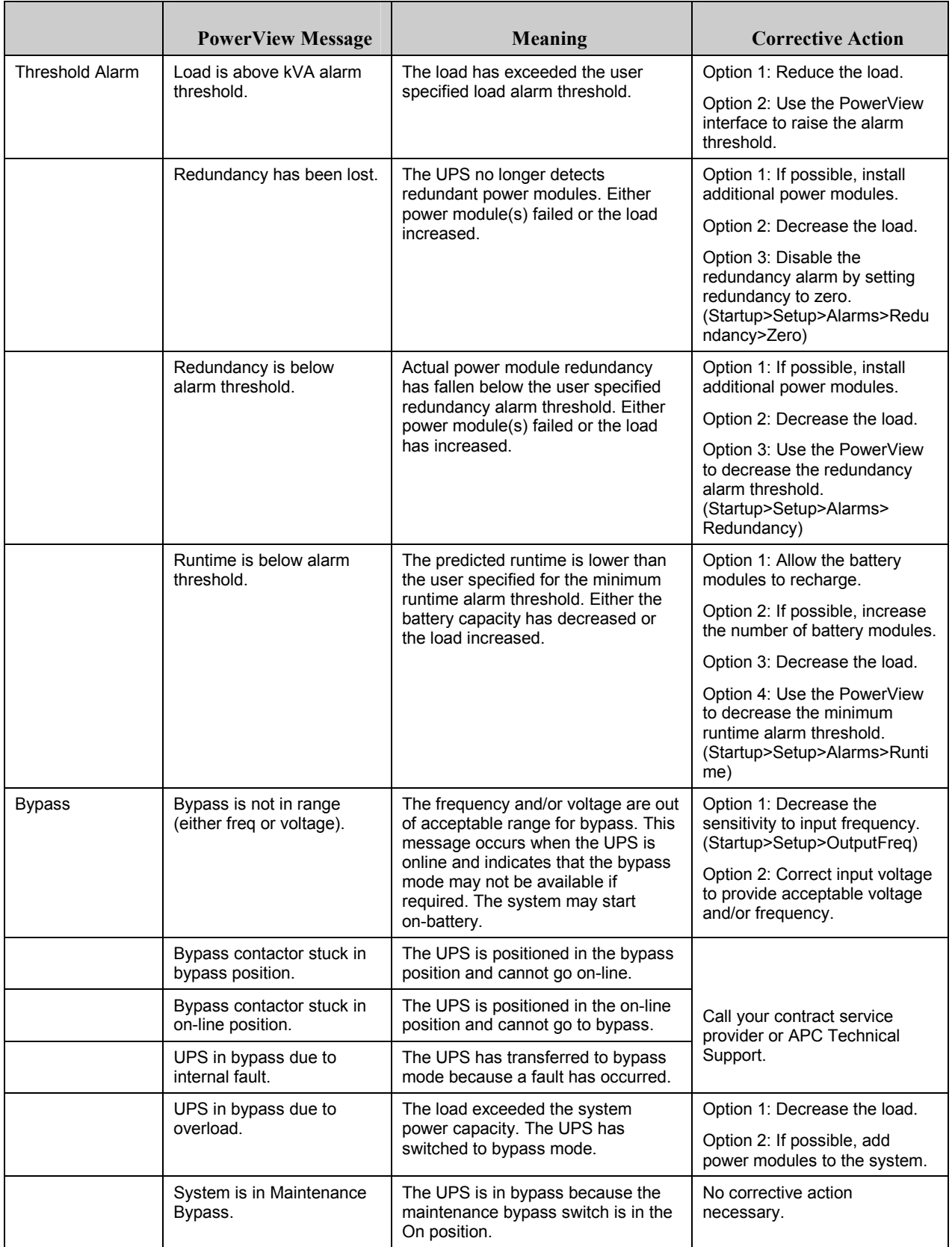

# **CHAPTER 4: MESSAGES**

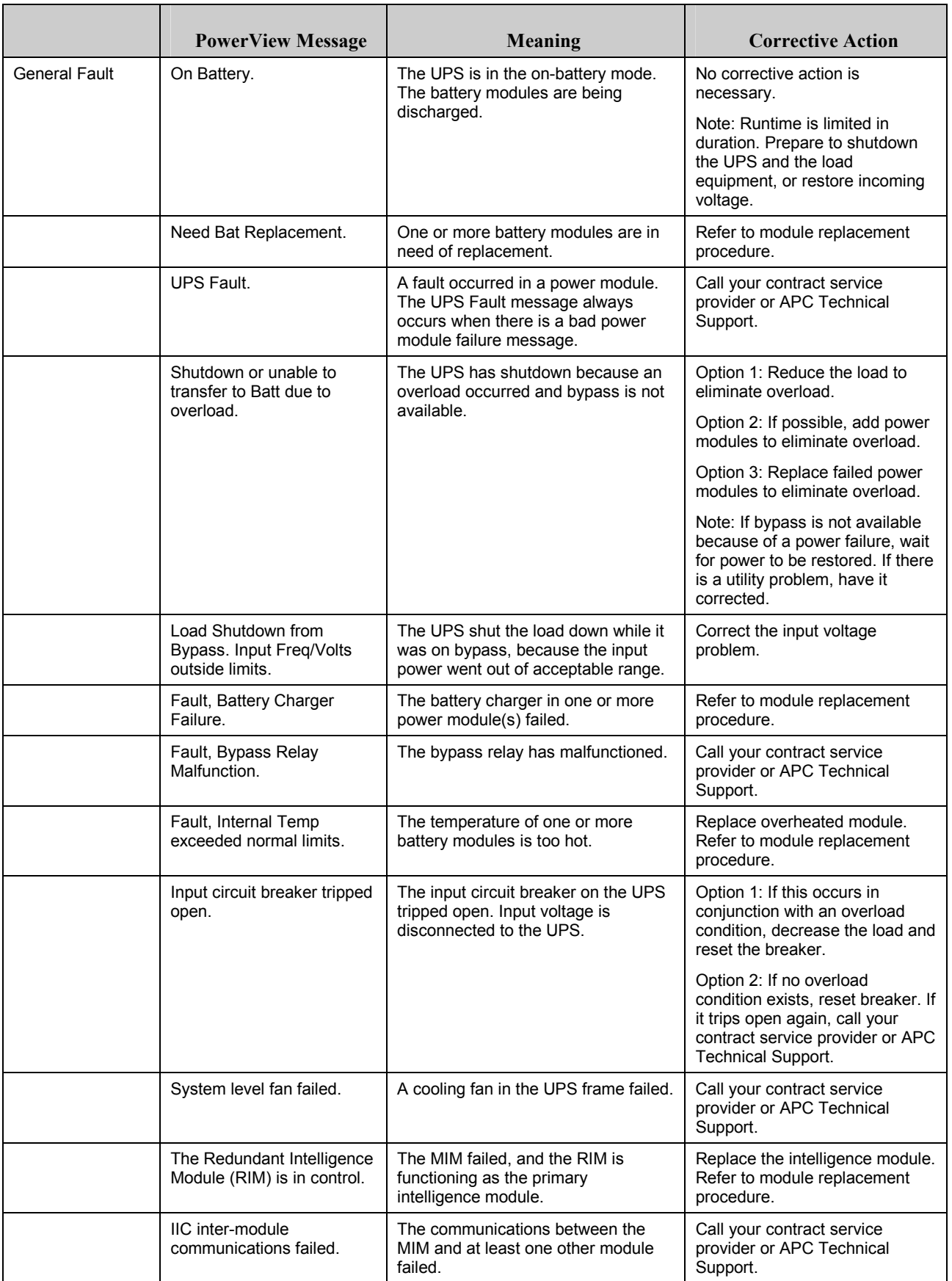

#### **Service**

If the UPS requires service, do not return it to the dealer! Follow these steps:

- 1. Review the problems discussed in the *Messages* chapter to eliminate common problems.
- 2. Verify that no circuit breakers are tripped. A tripped circuit breaker is the most common UPS problem!
- 3. If the problem persists, call customer service or visit the APC Internet Website at http://www.apc.com/support.
	- Note the model number of the UPS, the serial number, and the date purchased. A technician will ask you to describe the problem and try to solve it over the phone, if possible. If this is not possible, the technician will issue a Returned Material Authorization Number (RMA#).
	- If the UPS is under warranty, repairs are free. If not, there is a repair charge.
- 4. Pack the UPS in its original packaging. If the original packing is not available, ask customer service about obtaining a new set. Visit the APC web site at http://www.apc.com/support for customer support telephone numbers.
- 5. Pack the UPS properly to avoid damage in transit. Never use polystyrene beads for packaging. Damage sustained in transit is not covered under warranty.
- 6. Mark the RMA# on the outside of the package.

## **CHAPTER 5: MAINTENANCE**